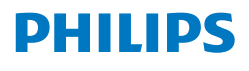

Blu-ray Disc™/ DVD Player

BDP1305

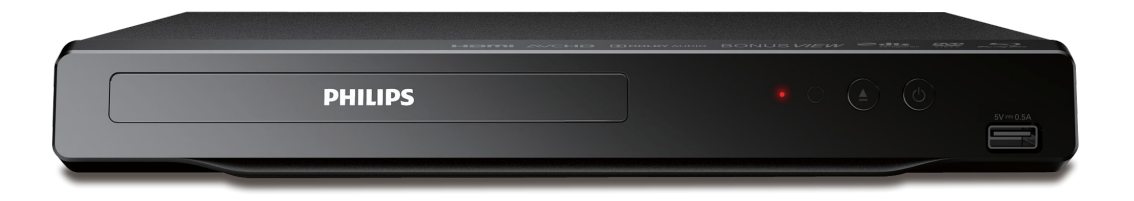

# Registre su producto y obtenga soporte en www.philips.com/welcome

## EN User Manual

To obtain a more detailed electronic copy of this manual, go to www.philips.com/support

Depending on the serial numbers of this player model, operations for some functions described in this manual may differ. Please confirm your player's serial number, starting with "9C" or "DS", and refer to the corresponding instructions if noted.

## ES Manual de Usuario

Para obtener una copia electrónica más detallada de este manual, visite www.philips.com/support

Dependiendo del número de serie de este reproductor, las operaciones descritas para algunas funciones en este manual pueden diferir. Confirme el número de serie de su reproductor, ya sea que comience con "9C" o "DS" y de ser necesario refiérase a las instrucciones correspondientes.

#### EN For further assistance, call the customer support service in your country.

- To obtain assistance, contact Philips Customer Care Center; México D.F. and Área Metropolitana; 58 87 97 36 Interior de la Republica: 01 800 839 19 89
- ES Para obtener más información, llame al servicio de soporte al cliente de su país.
- Para obtener asistencia, póngase en contacto con el CENTRO DE INFORMACION AL CLIENTE, México D.F. y Área Metropolitana; 58 87 97 36 Interior de la Republica; 01 800 839 19 89

## CONTENIDO

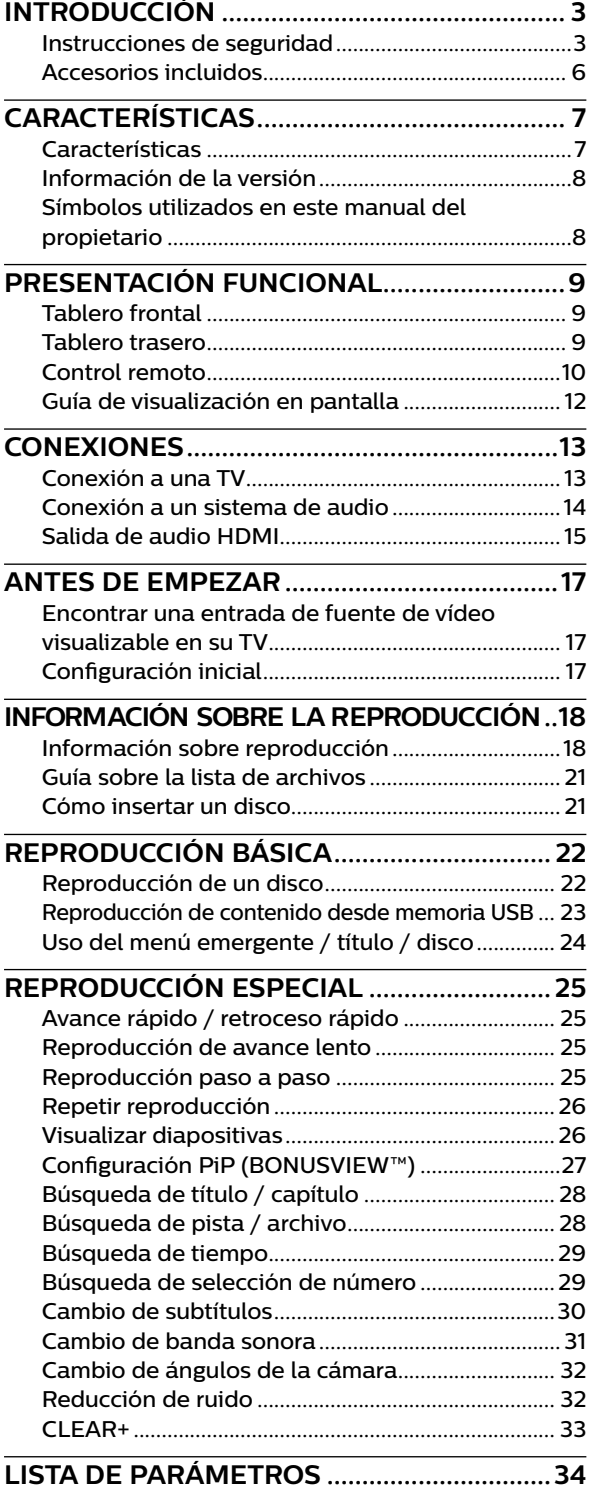

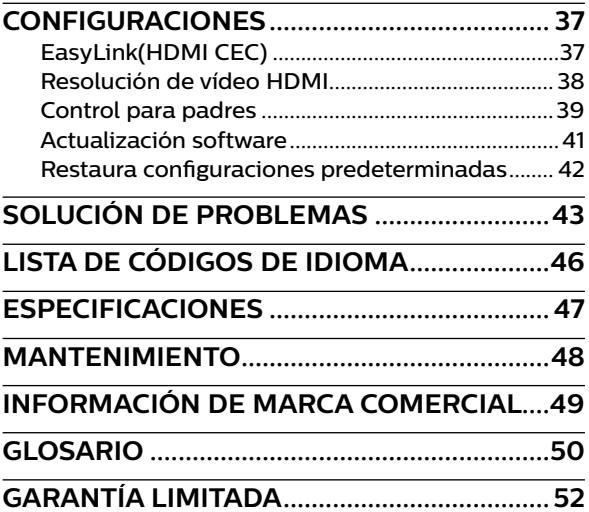

# <span id="page-2-0"></span>**1. INTRODUCCIÓN**

## **1.1. Instrucciones de seguridad**

## **Regístrese en línea en www.philips.com/welcome hoy para aprovechar al máximo su compra.**

*Registrar su modelo con Philips lo hace elegible para todos los valiosos beneficios indicados a continuación, no se los pierda. Regístrese en línea en www.philips.com/welcome para asegurar:*

## **\* Noticaciones de seguridad del producto**

Al registrar su producto, recibirá notificaciones - directamente del fabricante en el raro caso de una llamada a revisión o defecto de seguridad del producto.

## Conozca estos

# símbolos de **seguridad**

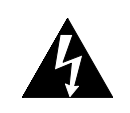

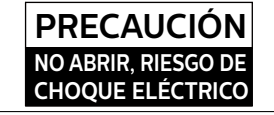

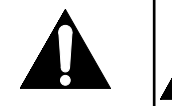

**PRECAUCION:** PARA REDUCIR EL RIESGO DE CHOQUE ELECTRICO, NO REMUEVA LA TAPA (O PARTE TRASERA). NO HAY REFACCIONES EN EL INTERIOR, CONSULTE EL MANTENIMIENTO A PERSONAL DE SERVICIO CALIFICADO

**\* Benecios adicionales**

Registrar su producto garantiza que recibirá todos los privilegios que merece, incluyendo ofertas de ahorro de dinero especiales.

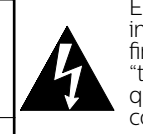

El símbolo del rayo con punta de flecha, en el interior de un triángulo equilátero, tiene la nalidad de avisar al usuario de la presencia de "tensión peligrosa" dentro de la caja del aparato que podría ser de suficiente intensidad como para constituir un riesgo para las personas en caso de que éstas recibiesen una descarga eléctrica.

El signo de exclamación dentro de un triángulo equilátero tiene la finalidad de avisar al usuario de la presencia de instrucciones de utilización y mantenimiento (servicio) en el material impreso que acompaña al aparato.

**ADVERTENCIA :** PARA REDUCIR EL RIESGO DE INCENDIO O DESCARGA ELÉCTRICA, NO EXPONGA ESTE APARATO A LA LLUVIA O HUMEDAD. EL APARATO NO SE DEBE EXPONER A GOTEO O SALPICADURAS Y NO SE DEBERÁN COLOCAR OBJETOS LLENOS CON LÍQUIDO, TALES COMO FLOREROS, SOBRE EL APARATO.

**PRECAUCIÓN:** Para evitar descargas eléctricas, haga coincidir la clavija ancha del enchufe con la ranura ancha e inserte completamente.

ATTENTION: Pour éviter les chocs électriques, introduire la lame la plus large de la fiche dans la borne correspondante de la prise et pousser jusqu'au fond.

Simbolo para Clase ll (Doble aislamiento)

La nota importante y clasificación están ubicadas en la parte trasera o inferior del gabinete.

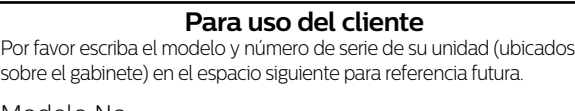

Modelo No.: NO: de Serie.:

# *Visite nuestra página en Internet en www.philips.com/support*

# **INSTRUCCIONES DE SEGURIDAD IMPORTANTES**

- 1. Lea estas instrucciones.
- 2. Guarde estas instrucciones.
- 3. Preste atención a todas las advertencias.
- 4. Siga todas las instrucciones.
- 5. No utilice este aparato cerca del agua.
- 6. Límpielo solamente con un paño seco.
- 7. No bloquee ninguno de los orificios de ventilación. Instálelo de acuerdo con las instrucciones de los fabricantes.
- 8. No lo instale cerca de fuentes de calor, estufas u otros aparatos (lo que incluye amplificadores) que generen calor.
- 9. No anule el objetivo de seguridad del enchufe polarizado o de conexión a tierra. Un enchufe polarizado tiene dos paletas, una más ancha que la otra.

Un enchufe de conexión a tierra tiene dos paletas y una tercera espiga de conexión a tierra. La paleta más ancha o la tercera espiga se entrega para su seguridad. Si el enchufe que se proporciona no se ajusta a su tomacorriente, consulte a un electricista para que reemplace el tomacorriente obsoleto.

- 10. Evite pisar o apretar el cable de suministro eléctrico, especialmente en los enchufes, tomacorrientes y en el punto en que especifique el fabricante.
- 11. Sólo utilice los aditamentos / accesorios que especifique el fabricante.
- 12. Utilice sólo un carro, soporte, trípode, repisa o mesa que especifique el fabricante o que se venda junto con el aparato. Si usa un carro, tenga precaución cuando mueva la combinación carro / aparato para evitar lesiones si éste se vuelca.
- 13. Desenchufe este aparato durante las tormentas eléctricas o cuando no se utilice durante períodos prolongados.

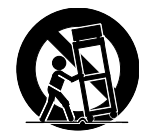

14. Deje que personal calificado realice todo el servicio. Es necesario que el aparato reciba servicio si se ha dañado de algún modo, como cuando se daña el cable o enchufe de suministro eléctrico, se ha derramado líquido o le han caído objetos dentro, cuando el aparato ha estado expuesto a lluvia o humedad, no funciona bien o se ha caido.

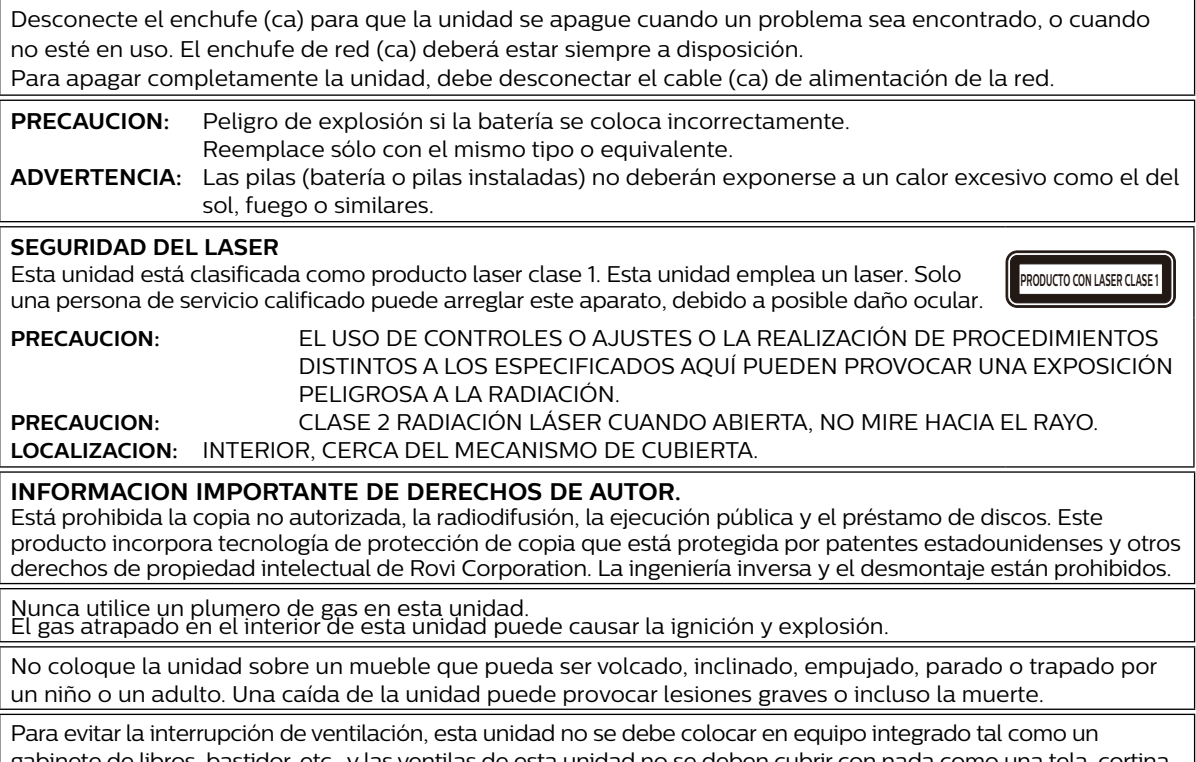

gabinete de libros, bastidor, etc., y las ventilas de esta unidad no se deben cubrir con nada como una tela, cortina, periódico, etc. Asegúrese de dejar un espacio de 5,9 pulgadas (15 cm) alrededor de este aparato.

Cuando instale esta unidad en un ambiente templado, evite un lugar con cambios rápidos de temperatura.

Esta unidad no se debe usar en una ambiente tropical ya que no se evaluó bajo tales condiciones.

No se deben colocar objetos directamente sobre o debajo de esta unidad, en especial velas encendidas o otros objetos con flama.

#### **Eliminación de Baterías Usadas**

Las baterías incluidas no contienen los metales pesados mercurio y cadmio, sin embargo, en ciertas localidades, no se permite desechar las baterías con el desperdicio doméstico. Por favor asegúrese de desechar las baterías de acuerdo con las regulaciones locales.

#### **Para evitar peligros de las descargas eléctricas y los incendios**

No maneje el cable de energía con las manos húmedas.

No jale el cable de energía cuando lo desconecte de un tomacorriente CA. Sujételo por el enchufe. No coloque sus dedos u objetos dentro de la Unidad.

#### **Ubicación y manejo**

No instale la Unidad en la luz solar directa, cerca de campos magnéticos fuertes o en un lugar sujeto a polvo o vibración fuerte.

Evite un lugar con cambios de temperatura drásticos.

Instale la Unidad en una posición horizontal y estable. No coloque nada directamente sobre o debajo de la Unidad. Dependiendo de sus dispositivos externos, se puede generar ruido o perturbación de la imagen y/o sonido si la Unidad se coloca demasiado cerca a ellos. En este caso, por favor asegúrese que haya suficiente espacio entre los dispositivos externos y la Unidad.

Dependiendo del ambiente, la temperatura de esta Unidad se puede incrementar ligeramente. Ésta no es una falla.

Asegúrese de retirar el disco y desconectar el cable de energía CA del tomacorriente antes de transportar la unidad.

#### **Advertencia sobre condensación**

Se puede formar condensación dentro de la Unidad en las siguientes condiciones. Si es el caso, no use esta Unidad por lo menos unas cuantas horas hasta que se seque su interior.

- La Unidad se mueve desde un lugar frío a un lugar cálido.
- Bajo condiciones de alta humedad.
- Después de calentar una habitación fría.

#### <span id="page-5-0"></span>**Aviso**

Las especificaciones están sujetas a cambio sin previo aviso. Las marcas comerciales son propiedad de Koninklijke Philips N.V. o sus respectivos propietarios. P&F MEXICANA se reserva el derecho de cambiar los productos en cualquier momento sin estar obligado a ajustar los suministros anteriores de manera acorde. Se cree que el material de este manual es adecuado para el uso pretendido del sistema. Si el producto, o sus módulos o procedimientos individuales, se usan para propósitos diferentes a los especificados en el presente, se debe obtener confirmación de su validez y adecuación. P&F MEXICANA garantiza que el material no viola ninguna patente de los Estados Unidos. No existe ninguna garantía expresa o implícita adicional. No se puede responsabilizar a P&F MEXICANA por cualquier error en el contenido de este documento, o por cualquier problema que resulte del contenido de este documento. Los errores reportados a P&F MEXICANA se adaptarán y publicarán en la página de Internet de soporte de P&F MEXICANA tan pronto como sea posible.

#### **Garantía**

El usuario no puede dar servicio a ningún componente. No abra o retire las cubiertas del interior del producto. Las reparaciones sólo pueden ser realizadas por Centros de Servicio y talleres de reparación oficiales. La falla en hacerlo anulará cualquier garantía, expresa o implícita. Cualquier ajuste o procedimiento de ensamble no recomendado o autorizado en este manual, o cualquier operación prohibida expresamente en este manual anulará la garantía.

#### **Importante**

Registrar su modelo con Philips lo hace elegible para todos los valiosos beneficios indicados a continuación, así que no los pierda.

Regístrese en línea en **www.philips.com/support para asegurar:**

### **Notificaciones de seguridad del producto**

Al registrar su producto recibirá una notificación - directamente del fabricante - en el raro caso de una llamada a revisión del producto o defecto de seguridad.

### **Beneficios adicionales de propiedad del producto**

Registrar su producto le garantiza que recibirá todos los privilegios para los que está autorizado, incluyendo ofertas especiales de ahorro de dinero.

#### **Para asistencia adicional**

Para asistencia adicional, llame a servicio de soporte al cliente en su país.

Para obtener asistencia en los EUA, Canadá, Puerto Rico, o las Islas Vírgenes de EUA, póngase en contacto con el Centro de Atención al Cliente Philips al 01-800-839-1989

01 800 839 19 89 del Interior de la República y al 58 87 97 36 para el DF y Área Metropolitana

### **Cuidado ambiental**

El empaque de este producto está diseñado para reciclarse. Póngase en contacto con sus autoridades locales respecto a información sobre cómo reciclar el empaque. Para información de reciclaje del Producto, visite - www.recycle.philips.com

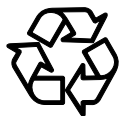

### **Desecho de baterías usadas**

Las baterías suministradas no contienen los metales pesados mercurio y cadmio. Sin embargo, en muchas áreas las baterías pueden no desecharse con sus desperdicios domésticos. Por favor asegúrese de desechar las baterías de acuerdo con las regulaciones locales.

### **1.2. Accesorios incluidos**

- Guia de configuración rápida
- Control remoto (NC270MH / NC271UL)
- Bateria (AAA,  $1,5V \times 2$ )

# <span id="page-6-0"></span>**2. CARACTERÍSTICAS**

## **2.1. Características**

#### **Blu-ray Disc™**

Puede disfrutar Blu-ray Disc™ que es capaz de almacenar cinco veces más datos que un DVD convencional.

#### **BD-Java**

Con algunos discos Blu-ray que contienen aplicaciones Java, puede disfrutar funciones interactivas tales como juegos o menús interactivos.

#### **Mejora de DVD para calidad de imagen mejorada**

Su DVD actual se verá mucho mejor que antes gracias a la mejora de vídeo. La mejora incrementará la resolución del DVD de definición estándar hasta 1080p por medio de una conexión HDMI. La imagen será menos dentada y más realista para una experiencia casi de alta definición.

#### **Disfrute su contenido en diferentes tipos de medios**

La retrocompatibilidad completa con DVD, CD y memoria USB asegura que pueda continuar disfrutando su colección de audio-vídeo actual. Adicionalmente, puede disfrutar archivos AVCHD (sólo para DVD-RW/-R) / JPEG.

#### **Escuche sonido envolvente multi-canal enriquecido**

El sonido envolvente multi-canal, emite sonido casi real y lo hace sentirse como si estuviera ahí.

### **Conexión fácil y sencilla a su HDTV por HDMI**

Conecte esta unidad a su HDTV con un cable HDMI (Interfaz Multimedia de alta definición). Se recomienda usar un cable HDMI de alta velocidad para mejor compatibilidad. La señal de salida de vídeo de alta definición se transferirá a su HDTV sin conversión a señales análogas, de forma que obtendrá excelente calidad de imagen y sonido, completamente libre de ruido. Gracias a otras salidas múltiples, también puede conectar fácilmente a su sistema de teatro en casa o amplificador.

#### **HDMI CEC (Control de componentes electrónicos de consumidor)**

Esta unidad soporta HDMI CEC, que permite el control de sistema integrado por medio de un cable HDMI y es parte de la norma HDMI. Esta función puede no operar adecuadamente en algunos dispositivos.

### **PiP (BONUSVIEW™)**

Algunos vídeos BD tienen la función PiP que le permite mostrar el Vídeo Secundario en el Vídeo Primario. También puede recuperar el Vídeo Secundario presionando **[OPTIONS]** siempre que la escena contenga un vídeo secundario.

#### **Menú emergente**

Algunos vídeos BD tienen un Menú emergente que es un menú de navegación que se puede recuperar y operar en la pantalla de TV sin interrumpir la reproducción. Puede recuperar el Menú emergente presionando **[DISC MENU]**. El contenido en el Menú emergente varía dependiendo del disco.

#### **Color profundo HDMI (Sólo disponible para jugadores con números de serie que comienzan con"DS")**

El Color profundo reduce el efecto de posterización (banda de color) de la imagen de reproducción.

### **Salida HDMI 1080p/24 (sólo Blu-ray Disc™)**

Esta unidad está equipada con la característica que puede proporcionar movimiento uniforme durante la reproducción del material originado en la película con la velocidad de cuadros de 24 cuadros por segundo con progresivo. (Sólo disponible con cable HDMI.) Consulte [˝Resolución de vídeo HDMI˝](#page-37-1) en la [página 38.](#page-37-1)

#### **Reproducción de contenido desde memoria USB**

Puede reproducir archivos JPEG almacenados en una memoria USB. Los discos BD-ROM a veces guardan comentarios de imagen en imagen, subtítulos u otros extras en una memoria USB para usar durante la reproducción con el vídeo BD.

#### **Reproducción de archivos AVCHD**

Esta unidad soporta la reproducción de archivos en formato AVCHD (formato nuevo para vídeograbadoras de alta definición) gravados en un disco / tarjeta de memoria SD con un lector de tarjeta USB / hub USB (no incluido). Su archivo personal de alta definición se puede reproducir en calidad HD.

#### **x.v.Color**

Esta unidad soporta la reproducción de contenido de vídeo en discos grabados con tecnología ˝x.v.Color˝. Para ver este contenido de vídeo con el espacio ˝x.v.Color˝, se requieren una TV o dispositivo de pantalla que soporte tanto reproducción de imagen de vídeo que use la norma ˝x.v.Color˝ y capacidad de cambio manual de su ajuste de espacio de color. Por favor consulte el manual del usuario de su dispositivo de pantalla respecto a mayor información.

## <span id="page-7-0"></span>**2.2. Información de la versión**

La pantalla ˝Información de la versión˝ proporciona información sobre la versión de software de esta unidad. Puede descargar el software más reciente de la página de Internet PHILIPS y actualizarlo usted mismo si es más reciente que la versión actualmente en su unidad. La versión actual de software en su unidad se puede ver en la pantalla ˝Información de la versión˝.

Para accesder a ˝Información de la versión˝, siga el procedimiento a continuación.

- **1.** Presione **[**Q**(INICIO)]**.
- **2.** Use **[ ]** para seleccionar ˝Instalación˝, después presione **[OK]**.
- **3.** Use **[ ]** para seleccionar ˝Configuración avanzada˝, después presione **[OK]**.
- **4.** Use **[ ]** para seleccionar ˝Información de la versión˝, después presione **[OK].**

## **2.3. Símbolos utilizados en este manual del propietario**

Para especificar a qué tipo de medio es aplicable cada función, se usan los siguientes símbolos al principio de cada tipo de Símbolo.

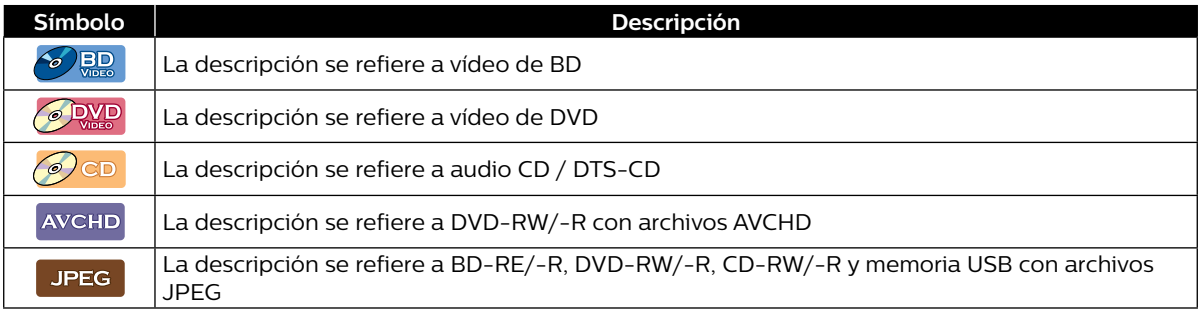

Si no encuentra ninguno de los símbolos indicados anteriormente bajo el encabezado de la función, la operación es aplicable a todos los medios.

# <span id="page-8-0"></span>**3. PRESENTACIÓN FUNCIONAL**

## **3.1. Tablero frontal**

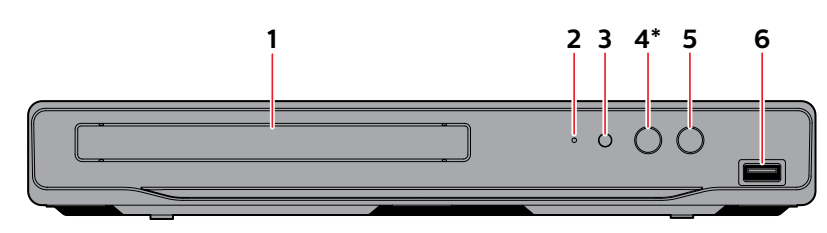

- La unidad también se puede encender presionando este botón.
- **1. Charola de disco**
- **2. Indicador de encendido**
	- • Parpadea mientras la unidad inicia.
- **3. Ventana de sensor infrarrojo**
- **4. Botón (ABRIR/CERRAR)\***
- **5. Botón (ENCENDIDO)**
- **6. Entrada USB**

### **Q** Precaución

- No conecte ningún dispositivo diferente a una memoria USB o lector de tarjeta USB en la entrada USB. (por ej. PC, HDD externo, cámara digital, teclado, mouse, etc.)
- • Cuando conecte una memoria USB, conéctela directamente a la entrada USB. No utilice un cable de extensión USB

## **3.2. Tablero trasero**

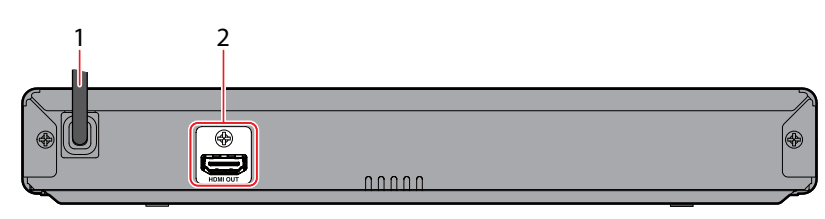

- **1. Cable de energía CA 2. Toma HDMI OUT**
	-

### **Q** Precaución

- No toque las clavijas interiores de los conectores del tablero trasero. La descarga electrostática puede causar daño permanente a la unidad.
- Esta unidad no tiene un modulador RF de TV.

## <span id="page-9-0"></span>**3.3. Control remoto**

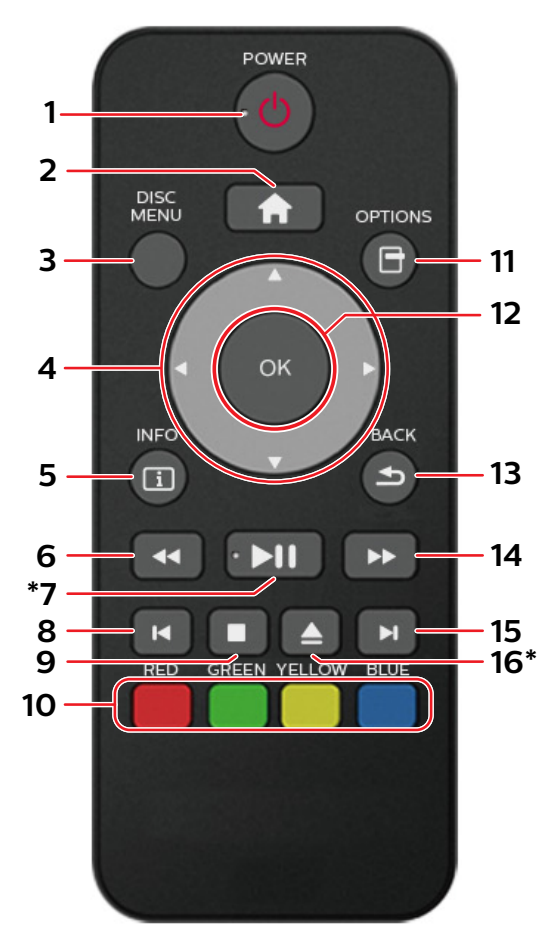

La unidad también se puede encender presionando estos botones.

### **1. Botón (ENCENDIDO)**

• Presione para encender la unidad, o para cambiar la unidad en modo de Espera. (Para apagar completamente la unidad, debe desconectar el cable de energía CA.)

## **⊖** Nota

• Si el número de producto impreso en la parte inferior del mando a distancia es:

**NC270** - "POWER" no se imprime encima del botón POWER (φ)

**NC271** - "POWER" se imprime encima del botón  $POWER ($ <sup>O</sup>

## **2. Botón (INICIO)**

• Presione para mostrar el Menú de Inicio.

## **3. Botón DISC MENU (Menú de disco)**

• Durante la reproducción (Blu-ray Disc™ o DVD), presione para seleccionar el Menú (Menú Superior o Menú emergente/Menú).

## 4. **Botones**  $\triangle$  **/**  $\nabla$  **/**  $\triangleleft$  **/**  $\triangleright$

• Presione para seleccionar elementos o ajustes.

**5. Botón INFO**

• Presione para mostrar el menú en pantalla.

## **6. Botón (RETROCESO)**

- • Durante la reproducción, presione para Retroceder rápido la reproducción.
- **7. Botón (REPRODUCCIÓN/PAUSA)\***
	- • Presione para comenzar la reproducción o reanudar la reproducción.
	- $\cdot$  Presione para poner pausa a la reproducción.

## **8. Botón (SALTO)**

- • Durante la reproducción, presione una vez para regresar al inicio del Título, Capítulo, Pista o Archivo actual.
- • Durante la reproducción, presione dos veces para regresar al Título, Capítulo, Pista o Archivo anterior.
- • Durante la reproducción de JPEG, presione para regresar al Archivo anterior.

## **9. Botón (DETENER)**

• Presione para detener la reproducción.

## **10. Botones ROJO / VERDE / AMARILLO / AZUL**

 $\cdot$  Presione para activar las teclas de atajo en algunas funciones de vídeo BD. Cuando se muestra una lista de archivo, presione para cambiar entre páginas.

## **11. Botón OPTIONS (Opciones)**

• Durante la reproducción, presione para mostrar el Menú de reproducción.

## **12. Botón OK**

• Presione para confirmar o seleccionar elementos de menú.

## **13. Botón BACK (Atrás)**

• Presione para regresar al menú o función de pantalla mostrados anteriormente.

## **14. Botón (AVANCE RÁPIDO)**

- • Durante la Reproducción, presione para Avanzar rápido la reproducción.
- • Cuando la reproducción esté en pausa, presione para Avanzar lentamente la reproducción.

## **15. Botón (SALTO)**

- • Durante la reproducción, presione para Saltar al siguiente Capítulo, Pista o Archivo.
- • Cuando la reproducción esté en modo de pausa, presione para Avanzar la reproducción imagen por imagen.

## **16. Botón (ABRIR/CERRAR)\***

• Presione para Abrir o Cerrar la charola de disco.

### **∈** Nota

Use el control remoto suministrado. No se garantiza la operación de control remoto en cualquier otro control remoto, tal como un control remoto universal.

#### C **Instalación de Baterías en el Control Remoto**

Instale 2 baterías AAA (1.5V) con la polaridad indicada dentro del compartimiento de baterías del control remoto.

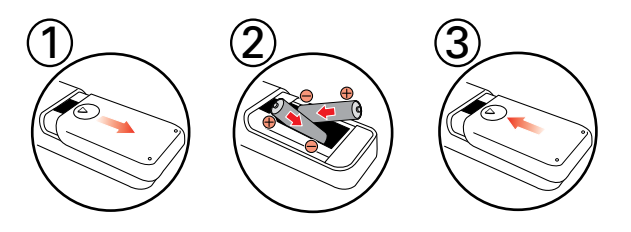

## **Q** Precaución

El uso incorrecto de baterías puede resultar en peligros tales como fuga y explosión. Por favor observe lo siguiente:

- No se recomiendan baterías recargables de Litio o ni-cad y ni-mh para uso en el control remoto.
- No mezcle diferentes tipos de baterías tales como alcalinas y estándar (carbono-zinc).
- No mezcle baterías nuevas y viejas.
- No use diferentes tipos de baterías. Aunque pueden parecer similares, las baterías diferentes pueden tener diferentes voltajes.
- Compruebe que los extremos  $+$  y de cada pila coincidan con las indicaciones del compartimiento de las baterías.
- Retire las baterías del compartimiento de baterías si no va a utilizar el control remoto durante un mes o más.
- Cuando deseche las baterías usadas, cumpla con la normativa del gobierno o las normas medioambientales que se apliquen en su país o en su zona.
- No recargue, ponga en corto circuito, caliente, queme o desensamble las baterías.

## ■ Uso del control remoto

Directrices de uso del control remoto:

- Asegúrese de que no haya obstáculos entre el control remoto y la ventana del sensor infrarrojo de la unidad.
- El funcionamiento del control remoto puede no ser confiable si hay sol fuerte o luz fluorescente incidiendo sobre la ventana del sensor infrarrojo de la unidad.
- Los controles remotos de distintos dispositivos pueden interferir entre sí. Evite utilizar un control remoto de otros aparatos situados cerca de la unidad.
- • Cuando advierta una disminución en el alcance operativo del control remoto, cambie las baterías.
- Los alcances operativos máximos desde la unidad son los siguientes.
	- **- Línea de visión:**

aprox. 23 pies (7 m)

- **Cualquier lado del centro:** aprox. 16 pies (5 m) dentro de 30°
- **Arriba:** aprox. 16 pies (5 m) dentro de 15°
- **Abajo:** aprox. 10 pies (3 m) dentro de 30°

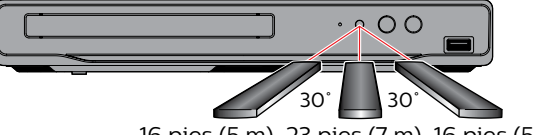

16 pies (5 m) 23 pies (7 m) 16 pies (5 m)

## <span id="page-11-0"></span>**3.4. Guía de visualización en pantalla**

#### **Menú de inicio**

Cuando encienda la unidad, el Menú de inicio aparecerá automáticamente. De otra manera, presione **[ (INICIO)]**.

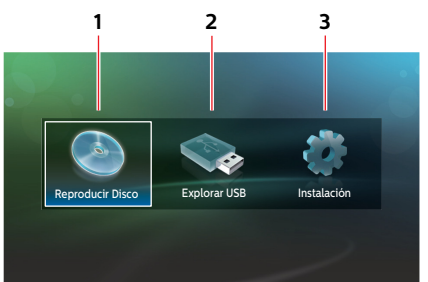

- **1. ˝Reproducir Disco˝:** Inicia la reproducción del disco insertado, muestra una lista de pistas / archivos o el Menú de filtro de medios
- **2. ˝Explorar USB:˝:** Muestra una lista de pistas / archivos de memoria USB conectada o el menú de filtro multimedia
- **3. ˝Instalación˝:** Para tener acceso al menú de instalación

#### C **Menú de Instalación**

• Para reproductores con números de serie que comienzan con "9C":

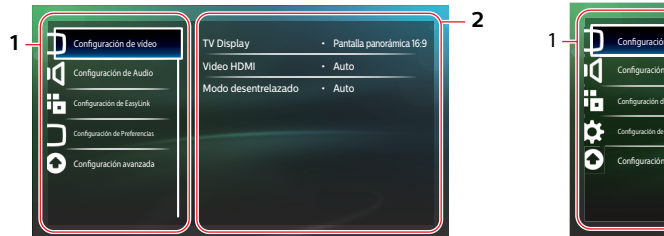

• Para reproductores con números de serie que comienzan con "DS":

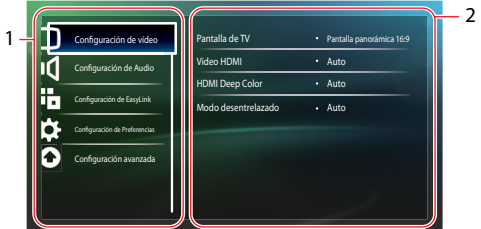

- **1. Categoría**
- 
- **2. Menús / Opciones:** Muestra las opciones del elemento resaltado en la izquierda cuando se encuentren disponibles

#### C **Menú de reproducción**

Durante la reproducción, presione **[OPTIONS]** para mostrar el menú de reproducción.

por ej.) Blu-ray Disc™

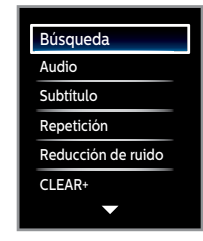

# <span id="page-12-1"></span><span id="page-12-0"></span>**4.CONEXIONES**

## **4.1. Conexión a una TV**

## ■ Conexión HDMI (Soporta resolución hasta de 1080i<sup>(\*1)</sup>, 1080p<sup>(\*2)</sup>, 1080p/24<sup>(\*3)</sup>.)

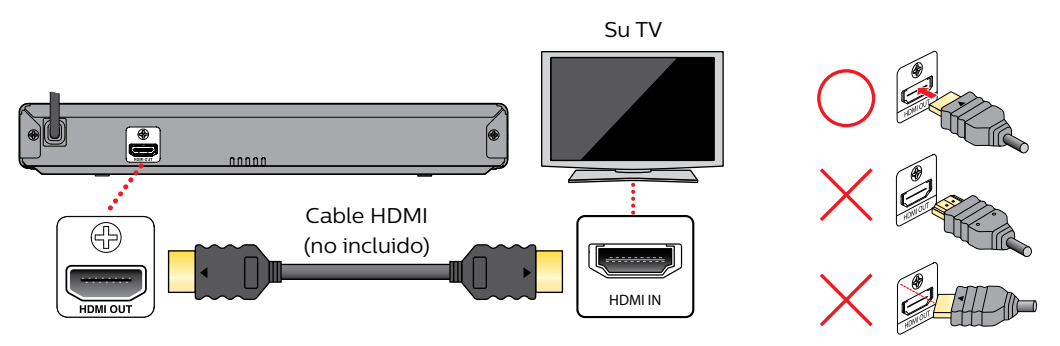

No requiere conexión de audio análogo.

(\*1) 1080i: Emite datos de vídeo con una velocidad de cuadro de 30 cuadros por segundo. (\*2) 1080p: Emite datos de vídeo con una velocidad de cuadro de 60 cuadros por segundo. (\*3) 1080p/24:Emite datos de vídeo con una velocidad de cuadro de 24 cuadros por segundo.

- No incline el conector cuando lo inserte en el conector HDMI, y asegúrese que la forma del enchufe y el conector concuerden.
- Cuando se conecte a un dispositivo de pantalla incompatible con HDCP, la imagen no se mostrará adecuadamente.
- • Use un cable HDMI con el logotipo HDMI (cable HDMI certificado) para esta conexión. Se recomienda cable HDMI de alta velocidad (también conocido como cable HDMI categoría 2) para mejor compatibilidad.

### $\bigoplus$  Nota

- Si la TV no recibe una señal de audio / vídeo después de conectar apropiadamente la unidad y la TV con un cable HDMI, puede ser la TV. Por favor consulte el manual del usuario de la TV.
- Si la TV no recibe una señal de Audio después de conectar adecuadamente la unidad y la TV con un cable HDMI, asegúrese que la entrada de la TV no sea una terminal de Entrada HDMI-DVI.

## <span id="page-13-0"></span>**4.2. Conexión a un sistema de audio**

- Cuando cambie las conexiones, todos los dispositivos deben estar apagados.
- • Cuando conecte la unidad a un sistema de audio externo, consulte el Manual de usuario respecto a ayuda de ajuste / configuración.

#### ■ Conexión de Audio HDMI

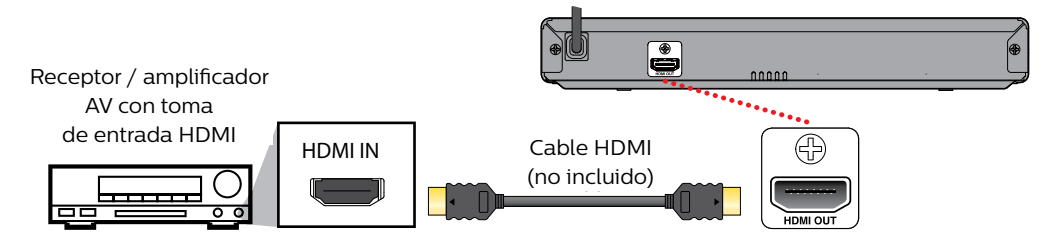

## **4.3. Salida de audio HDMI**

Los siguientes ajustes sólo están disponibles para reproductores con números de serie que comiencen con "DS". Si su reproductor tiene un número de serie que comienza con "9C", consulte la página 16 ya que los elementos de configuración difieren de esta página.

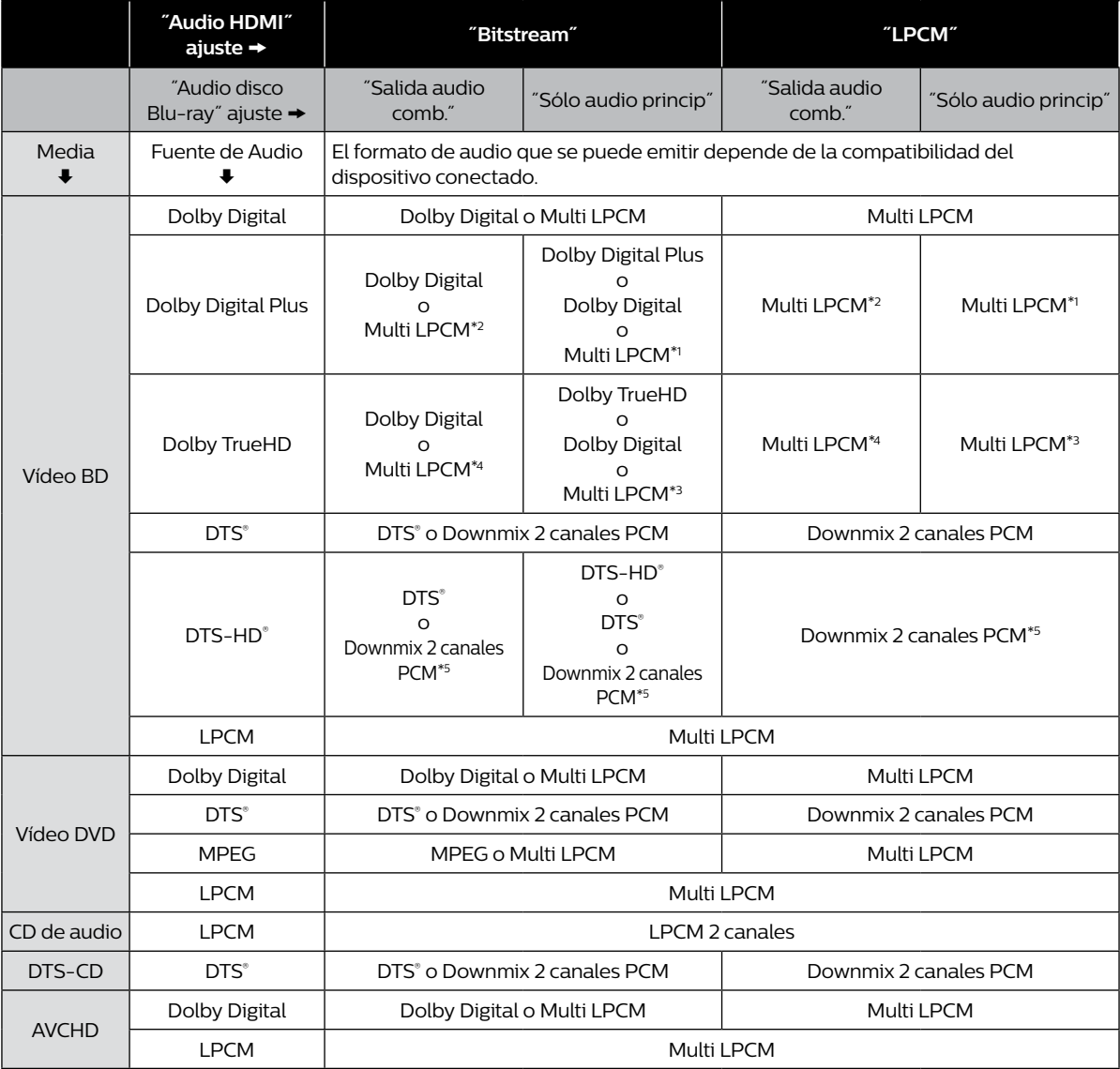

\*1) Completamente decodificado.

\*2) Sólo se decodifica la subsecuencia independiente.

\*3) Se decodifica la secuencia Dolby TrueHD.

\*4) Sólo se decodifica la subsecuencia Dolby Digital.

\*5) Sólo se decodifica la subsecuencia principal.

#### $\bigoplus$  Nota

- • Si el dispositivo conectado no es compatible con HDMI BITSTREAM, el audio se emitirá como multi LPCM o LPCM mezclado de 2 canales dependiendo de la capacidad del dispositivo conectado incluso si selecciona ˝Bitstream˝ en el ajuste ˝Audio HDMI˝.
- Cuando reproduce un vídeo BD que sólo contiene el audio primario, la salida de audio será "Sólo Audio Primario" incluso si el "Audio de disco Blu-ray" está ajustado en "Salida de audio mezclado".
- El audio HD no se emitirá cuando "Audio disco Blu-ray" se ajusta a "Salida audio comb." y la función de Botón de Sonido se está activada en el contenido. (El ajuste Botón de Sonido se puede encontrar en el Menú Emergente.)

<span id="page-15-0"></span>Los siguientes ajustes sólo están disponibles para reproductores con números de serie que comiencen con "9C". Si su reproductor tiene un número de serie que comienza con "DS", consulte la página 15 ya que los elementos de configuración difieren de esta página.

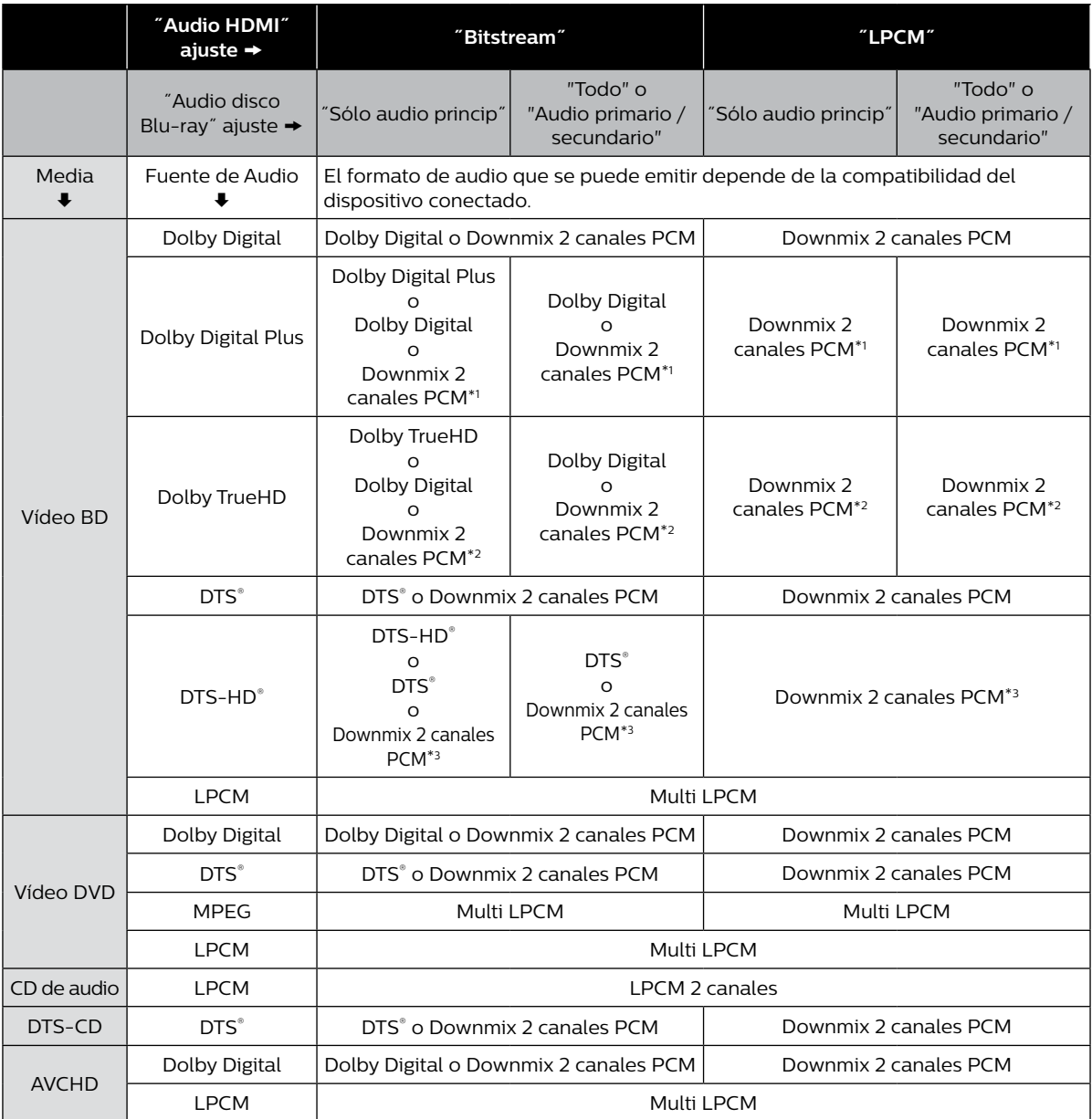

\*1) Solamente las partes de Dolby Digital en el Dolby Digital Plus Stream son decodificadas, de alli se vuelve Downmix 2 canales PCM.

\*2) Solamente las partes presentadas de 2 canales en Dolby TruHD son decodificadas.

\*3) Sólo se decodifica la subsecuencia principal.

#### **∈** Nota

- • Si el dispositivo conectado no es compatible con HDMI BITSTREAM, el audio se emitirá como multi LPCM o LPCM mezclado de 2 canales dependiendo de la capacidad del dispositivo conectado incluso si selecciona ˝Bitstream˝ en el ajuste ˝Audio HDMI˝.
- Cuando reproduzca un vídeo BD que sólo contiene el audio primario, la salida de audio será el mismo caso que ˝Sólo audio princip˝ incluso si ˝Audio disco Blu-ray˝ está ajustado en "Todo" o "Audio primario / secundario".
- • Si "Audio disco Blu-ray" se establce en "Todo" o "Audio primario/secundario", no habrá salida de Audio HD. Para habilitar la función del Botón de Sonido, establezca "Audio disco Blu-ray" a "Todo" (La función del Botón de Sonido se puede encontrar en el Menú Emergente).

# <span id="page-16-0"></span>**5. ANTES DE EMPEZAR**

## **5.1. Encontrar una entrada de fuente de vídeo visualizable en su TV**

Revise los siguientes pasos después de haber completado todas las conexiones a su TV.

- **1.** Presione **[ (ENCENDIDO)]** para encender la unidad.
- **2.** Encienda su TV.
- **3.** Por favor localice el botón Source / Input / AUX / Video en el control remoto de la TV. El botón puede variar en la marca y modelo de la TV. Una vez que localice el botón, presiónelo hasta que vea la pantalla de bienvenida de esta unidad.

## **5.2. Configuración inicial**

Por favor, siga las instrucciones indicadas más abajo para completar la configuración inicial.

- **1.** Mientras se muestra la pantalla de bienvenida, use **[▲ / ▼**] para seleccionar "Siguiente", y presione **[OK**].
	- • Sólo disponible para reproductores con números de serie que empiecen por "DS"
- **2.** Aparecerá la pantalla de configuración de idioma. Use **[ ]** para seleccionar su idioma, y presione **[OK]**.
	- Para reproductores con números de serie que comienzan con "9C":

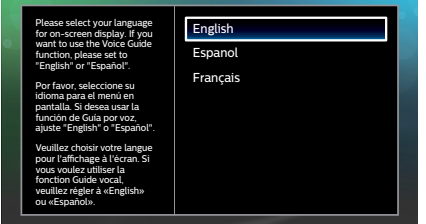

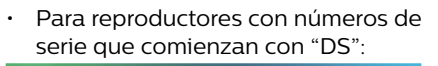

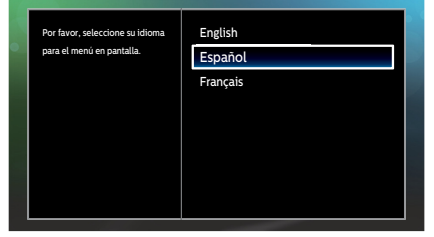

### C **Cómo restablecer el Idioma del Menú en Pantalla**

Puede restablecer el idioma del Menú en Pantalla si seleccionó el ajuste de idioma equivocado.

- **1.** Presione **[ (INICIO)]** para mostrar el Menú de inicio.
- **2.** Use  $[$  **4**  $/$  **)** para seleccionar  $\alpha$   $\alpha$ ,  $\beta$ ,  $\gamma$  presione [OK].
	- • Este elemento es ˝Setup˝ (Inglés) / ˝Instalación˝ (Español) / ˝Installation˝ (Francés).
	- • A partir de aquí, por favor seleccione una de las siguientes partidas que puede encontrar en la pantalla:
- **3.** Use **[ ]** para seleccionar ˝"Preference Setup˝ (Inglés) / ˝Configuración de Preferencias˝ (Español) / ˝Configuration des préférences˝ (Francés), y presione **[OK]**.
- **4.** Use **[ ]** para seleccionar ˝Menu Language˝ (Inglés) / ˝Menú Idioma˝ (Español) / ˝Langage du menu˝ (Francés), y presione **[OK]**.
- **5.** Use  $[$  **△ / ▼** ] para seleccionar su idioma deseado, y presione  $[OK]$ .
- **6.** Si se muestran los elementos que se ajustaron en el idioma deseado, presione **[ (INICIO)]** para salir.

# <span id="page-17-0"></span>**6.INFORMACIÓN SOBRE LA REPRODUCCIÓN**

## **6.1. Información sobre reproducción**

#### <span id="page-17-1"></span> $\blacksquare$  Discos y archivos que pueden reproducirse

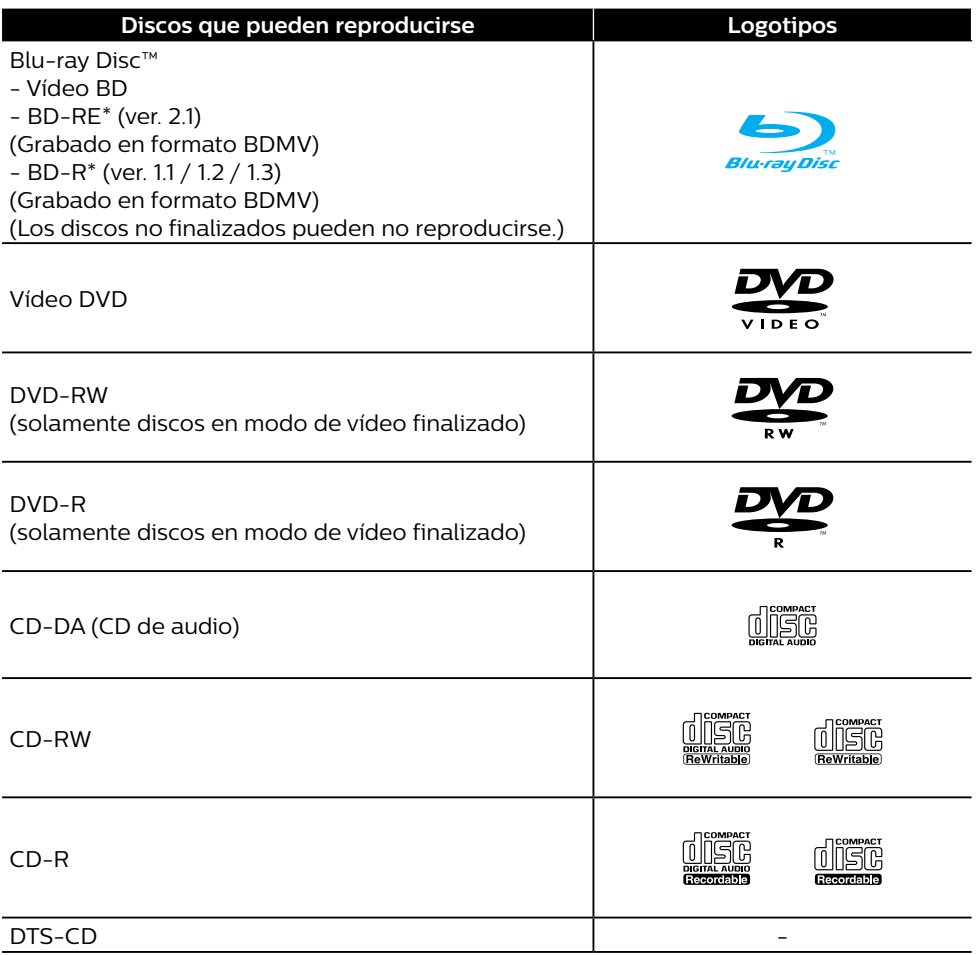

(\*) Debido al avance intencional del formato Blu-ray Disc™ por su autoridad de configuración estándar, la sociedad no puede garantizar ni asegurarle que se puedan reproducir otras extensiones del formato Blu-ray Disc™ con este producto.

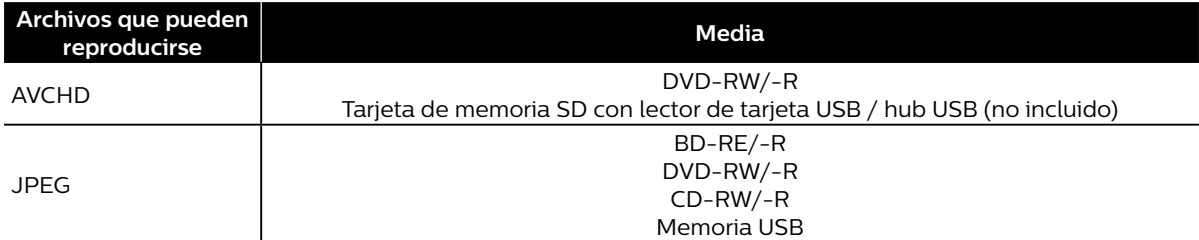

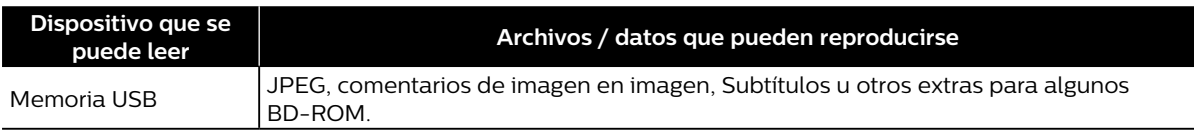

#### **∈** Nota

• Esta unidad puede no reproducir discos grabados en PC u otros grabadores.

#### **E** Especificaciones recomendadas

#### **AVCHD**

Esta unidad no puede reproducir archivos AVCHD autónomos (\*.m2ts, \*.mts o \*.m2t) escritos en un DVD o copiados en una tarjeta de memoria SD. Los DVD o tarjetas de memoria SD que incluyan archivos AVCHD deberán contar con una estructura de archivos y carpetas que cumpla con las especificaciones del formato AVCHD. Por favor, utilice un dispositivo / software compatible con AVCHD para grabar o copiar los archivos AVCHD en una unidad de DVD o una tarjeta de memoria SD. (Véanse los manuales de usuario del dispositivo / software para más información.)

#### **JPEG**

Resolución

- 
- Límite inferior: 32 x 32 puntos • Tamaño de archivo máximo de una imagen: 12MB

• Límite superior: 4,096 x 4,096 puntos (sub muestreo es 4:4:4) 5,120 x 5,120 puntos (sub muestreo hasta 4:2:2 o 4:2:0)

■ Límites del número de archivos / carpetas

#### **Blu-ray Disc™, DVD y memoria USB**

 $\cdot$  999 carpetas (grupos) y 9,999 archivos

#### **CD**

• 255 carpetas (grupos) y 999 Pistas / Archivos

#### **Precaución / Nota para memoria USB**

#### **Q** Precaución

- No intente abrir o modifica la memoria USB.
- No toque la superficie de terminal con los dedos ni con ningún metal.

#### **⊜** Nota

- • Esta unidad acepta memorias USB con un sistema de archivos FAT16 / FAT32.
- $\cdot$  Esta unidad no es compatible con el sistema de archivos NTFS.
- Esta unidad puede no leer memorias USB que hayan sido formateadas en una computadora. En dicho caso, vuelva a formatear las memorias USB en esta unidad e inténtelo de nuevo. Por favor observe que todos los archivos guardados en la memoria USB se borrarán durante el formateo.
- Guarde las memorias USB en sus estuches cuando no las esté utilizando.
- Algunas memorias USB pueden no funcionar con esta unidad.
- • Esta unidad puede leer tarjetas de memoria SD utilizando un lector de tarjetas USB (no suministrado).
	- **Tarjetas que pueden leerse: Tarjeta de memoria SD (8 MB 2 GB) Tarjeta de memoria miniSD (16 MB - 2 GB) Tarjeta de memoria microSD (256 MB - 2 GB) Tarjeta de memoria SDHC (4 GB - 32 GB) Tarjeta de memoria miniSDHC (4 GB - 8 GB) Tarjeta de memoria microSDHC (4 GB - 16 GB)**

#### **- Archivos que se pueden leer: AVCHD / JPEG**

Dependiendo del lector de tarjetas USB o hub USB, la tarjeta o el dispositivo conectados pueden no ser reconocidos.

#### **DVD-audio •** CD de vídeo

CD-ROM **•** CD-I (disco compacto-interactivo) • DVD-RAM • VSD (disco sencillo de vídeo)

- HD DVD  $\cdot$  SVCD
	- Tarjeta de memoria SDXC e memoria de memoria microSDXC
	- • disco sin finalizar • BD-RE (ver. 1.0)
- • BD-RE (ver. 2.1) (Grabado en formato BDAV) • BD-R (ver. 1.1 / 1.2 / 1.3) (Grabado en formato BDAV)
- • BDXL™
- $\cdot$  Blu-ray Disc™ / DVD / CD / Memoria USB / Tarjeta de memoria SD que contenga archivos DivX®
- Blu-ray Disc™ / Memoria USB que contenga archivos AVCHD

■ Medios y archivos que no pueden reproducirse Los discos siguientes no se reproducirán en esta unidad.

- • Blu-ray Disc™ / Disco híbrido DVD (reproducido como BD-viíeo únicamente)
- DVD-RW/-R grabado en un formato de grabación no compatible
- Super audio CD Sólo se puede escuchar el sonido en la capa de CD. El sonido en la capa de CD de Super Audio de alta densidad no se puede escuchar.
- No se garantiza que se puedan reproducir discos dobles.
- Esta unidad no puede reproducir contenidos de disco protegidos por Windows Media™ Digital Rights Management (DRM).

#### ■ Códigos regionales

Esta unidad ha sido diseñada para reproducir vídeo BD con la región "A" y vídeo DVD con la región "4" o "ALL". No puede reproducir vídeo BD o vídeo DVD que esté etiquetado para otras regiones.

Busque los símbolos en su vídeo BD o vídeo DVD. Si estos símbolos de región no aparecen en su vídeo BD o vídeo DVD, no podrá reproducir el disco en esta unidad. La letra o el número dentro del globo terráqueo hace referencia a la región del mundo. Un vídeo BD o vídeo DVD etiquetado para una región específica solamente puede reproducirse en una unidad con el mismo código de región.

#### ■ Consejo para reproducción de disco

El contenido de un disco suele estar dividido en secciones o carpetas (grupos de títulos / archivos) tal y como se indica a continuación.

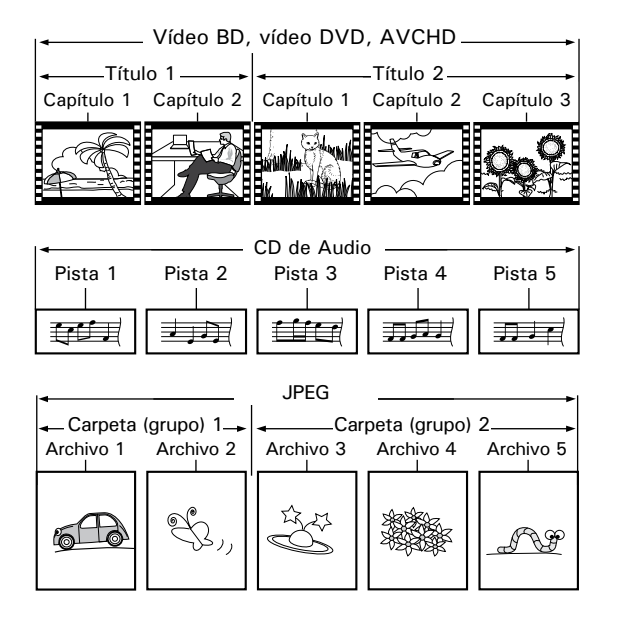

Vídeo BD

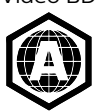

Vídeo DVD

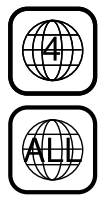

#### <span id="page-20-0"></span>■ Descripción de iconos

- [<sup>1</sup>] : icono de grupo (carpeta)
- [  $\Box$  ] : icono de archivo de música
- $\begin{bmatrix} 0 \\ 0 \\ 1 \end{bmatrix}$ : icono de archivo de imagen
- **˝Carpetas˝ se refiere al grupo de archivos.**
- **˝Pista˝ se refiere al contenido grabado en un CD de audio.**
- **˝Archivos˝ se refiere al contenido en un disco que se graba en formato de archivo AVCHD o JPEG.**

### **∈** Nota

• Los caracteres no reconocidos se sustituirán por asteriscos.

## **6.2. Guía sobre la lista de archivos**

■ Lista de archivo de imágenes

<span id="page-20-2"></span>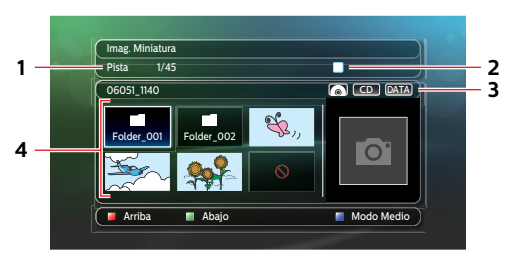

- **1. Número de archivo actual / Número total de archivos**
- **2. Símbolo de estado de reproducción**
- **3. Tipo de medios**
- **4. Grupo (carpeta) / Lista de archivos (Imag. Miniatura)**

### <span id="page-20-3"></span>■ Cómo navegar por la lista de archivos

- Para la lista de archivo de imágenes, use **[▲ / ▼ / ◀ / ▶**] para mover el elemento resaltado arriba, abajo, a la izquierda y derecha. Presione **[BACK]** para regresar a la jerarquía anterior.
- Para acceder a los archivos en un Grupo (carpeta), seleccione el Grupo deseado (carpeta), y presione **[OK]**.
- • Presione **[ROJO]** o **[VERDE]** para cambiar la lista de página arriba o abajo.
- • Presione **[AZUL]** regrese para regresar a la pantalla de selección de tipo de archivo (˝Foto˝ / ˝AVCHD˝).
- **Presione [合(INICIO)]** para Salir.

## <span id="page-20-1"></span>**6.3. Cómo insertar un disco**

- **1.** Presione **[ (ABRIR/CERRAR)]** para Abrir la charola de disco.
- **2.** Coloque el Disco en la charola de disco con su etiqueta viendo hacia arriba.
- **3.** Presione **[ (ABRIR/CERRAR)]** para cerrar la charola del disco.
	- Es posible que el disco tarde un poco en cargarse.

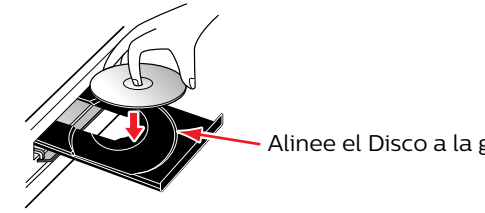

Alinee el Disco a la guía de la charola del disco.

# <span id="page-21-0"></span>**7. REPRODUCCIÓN BÁSICA**

## <span id="page-21-1"></span>**7.1. Reproducción de un disco**

 $\odot$  BD  $\odot$  DVD  $\odot$  CD AVCHD JPEG

- **1.** Inserte un disco (consulte [˝Cómo insertar un disco˝](#page-20-1) en la [página 21](#page-20-1)).
	- • Para Blu-ray Disc™ / DVD / CD de audio o un disco que contenga sólo un tipo de archivo, la reproducción comenzará automáticamente. De lo contrario, presione **[ (REPRODUCCIÓN/PAUSA)]**.
	- • Algunos discos pueden mostrar un Título o un Menú de Disco. En este caso, consulte [˝Uso del menú](#page-23-1)  [emergente / título / disco˝](#page-23-1) en la [página 24.](#page-23-1)
- **2.** Seleccione el tipo de archivo que desea reproducir, después presione **[OK]**.

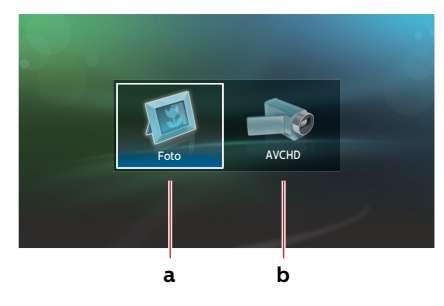

- a. Para ˝Foto˝, aparecerá la pantalla de vistas en miniatura.
	- • Consulte [˝Lista de archivo de imágenes˝](#page-20-2) en la [página 21](#page-20-2) y [˝Cómo navegar por la lista de archivos˝](#page-20-3) en la [página 21.](#page-20-3)
- b. Para ˝AVCHD˝, la reproducción comenzará automáticamente.

**Para pasar al siguiente título / capítulo / pista / archivo: Presione [** $\blacktriangleright$ **[SALTO]].** 

**Para pasar al anterior título / capítulo / pista / archivo anterior:** Presione **[ (SALTO)]**.

#### **Para detener la reproducción:** Presione **[ (DETENER)]**.

**Para poner pausa a la reproducción:** Presione **[ IIII/REPRODUCCIÓN/PAUSA**]].

**Para volver a la reproducción normal:** Presione **[▶II (REPRODUCCIÓN/PAUSA)**].

La Reproducción estará en modo de reanudación desde alto. Para eliminar la información de reanudación, presione **[ (DETENER)]** de nuevo.

### ■ Modo de Reanudación desde paro

### **Blu-ray Disc™ / DVD / AVCHD**

Cuando presione **[ (REPRODUCCIÓN/PAUSA)]** la siguiente vez, la reproducción comenzará desde el punto en que se detuvo.

### **CD de audio**

La reproducción comenzará desde el punto donde se detuvo la siguiente vez que presione **[ (REPRODUCCIÓN/ PAUSA)]**. Si presiona **[OK]** en lugar de **[ (REPRODUCCIÓN/PAUSA)]**, la reproducción comenzará desde el inicio de la Pista / Archivo en lugar de reanudar desde el punto donde se detuvo.

### **JPEG**

La reproducción comenzará desde el inicio del archivo actual la siguiente vez que presione **[ (REPRODUCCIÓN/ PAUSA)]** o **[OK]**.

### **⊜** Nota

- • La reproducción también se detendrá y el Menú de inicio aparecerá cuando presione **[ (INICIO)]**.
- Para la aplicación BD-Java, la Reanudación desde paro puede no estar disponible.
- • Si presiona **[OK]** en lugar de **[ (REPRODUCCIÓN/PAUSA)]**, la reproducción puede iniciar desde el principio del disco incluso si estaba en modo de Reanudación desde paro.
- • El modo de reanudación desde detención seguirá siendo efectivo incluso después de haber apagado la unidad, aunque se cancelará al expulsar el disco.
- Con respecto a los discos BD-RE/-R regrabables, no se reconocen las secciones grabadas adicionalmente.
- • Con respecto a los discos DVD-RW/-R regrabables, no se reconocen las secciones grabadas adicionalmente. continua en la página siguiente

#### <span id="page-22-0"></span>D**D Not para reproducción de JPEG**

- Cada vez que presione **[ ◀ / ▶ ]** girará la imagen 90 grados cuando se muestra una imagen.
- • Durante la reproducción, presione **[DISC MENU]** para mostrar la pantalla de vistas miniatura.
- Algunas carpetas o archivos no reproducibles pueden aparecer en la lista debido al estado de grabación.
- Los archivos JPEG de alta resolución pueden tomar más tiempo para mostrarse.
- • Los archivos JPEG progresivos (archivos JPEG guardados en formato progresivo) no se pueden reproducir en esta unidad.

## **7.2. Reproducción de contenido desde memoria USB**

## [JPEG]

Puede reproducir archivos JPEG almacenados en una memoria USB. Con la memoria USB, también puede disfrutar las siguientes funciones.

Contenidos adicionales especiales para BD-ROM.

(Para obtener más información sobre el contenido adicional especial, consulte el manual de instrucciones que acompaña al disco.)

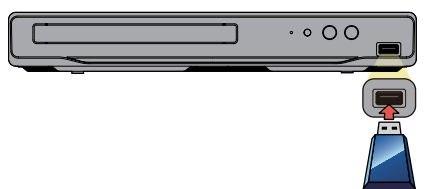

- **1.** Conecte una memoria USB.
- **2.** Presione **[ (INICIO)]**.
- **3.** Use **[ ]** para seleccionar ˝Explorar USB˝, y presione **[OK]**.
- **4.** Siga el paso 2 en [˝Reproducción de un disco˝](#page-21-1) en la [página 22](#page-21-1).

### **Q** Precaución

- No desconecte la memoria USB ni ponga la unidad en el modo de espera mientras se está accediendo al contenido de la memoria USB. Puede provocar averías o la pérdida de los datos de la memoria.
- Si conecta una memoria USB o la tarjeta de memoria SD mediante un lector de tarjetas USB o hub USB, los datos del BD-ROM se escribirán en la primera tarjeta o dispositivo conectado. No se recomienda conectar una memoria USB directamente a esta unidad.
- • Ocasionalmente, las tarjetas de memoria SD / Tarjetas de memoria Micro SD no se reconocerán cuando se usen ciertos adaptadores. En tales casos, intente con un Adaptador USB diferente.

## **⊖** Nota

- • Cuando conecte más de dos memorias USB a un hub USB Hub, esta unidad pude fallar en reconocerlas. En tales casos, desconecte el hub USB de la unidad y vuelva a conectarlo, o use menos memorias USB a la vez.
- La información de reanudación se borrará cuando;
	- **-** se presione **[ (DETENER)]** mientras esté en el modo de Reanudación desde paro.
	- **-** se desconecte la memoria USB.
	- **-** la unidad se cambie al modo de espera.
- No elimine las carpetas ni los archivos de la memoria USB con su computadora. Esta unidad puede no leer memorias USB que hayan sido formateadas en una computadora.
- Si un nombre de archivo o de carpeta incluye uno de los siguientes caracteres no reconocidos, es posible que el nombre de archivo o de carpeta no se muestre correctamente.
	- **-** Caracteres no reconocidos:  $\left| \cdot \right| = + \left[ \cdot \right] / \cdot \left| \cdot \right|$
- Esta unidad puede leer archivos JPEG y AVCHD en una tarjeta de memoria SD usando un lector de tarjeta USB / hub USB (no incluidos).

## <span id="page-23-1"></span><span id="page-23-0"></span>**7.3. Uso del menú emergente / título / disco**

## *DED ODVD AVCHD*

Algunos vídeos BD, vídeos DVD o archivos AVCHD pueden contener un menú de título que describe el contenido del disco, o un menú de Disco que lo guía a través de las funciones disponibles en el disco.

• Con tales discos, un menú de título o menú de disco puede aparecer automáticamente cuando inserte el disco. De otra manera, presione **[DISC MENU]** para recueprar el Menú de selección de menú. Use **[ ]** para seleccionar ˝Menú Superior˝ o ˝Menú Emergente/Menú˝, después presione **[OK]**. Véase el manual del disco para saber cómo navegar por el menú.

por ej.) Blu-ray Disc™

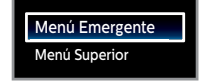

### **∈** Nota

- Los menús varían entre discos. Consulte la información que acompaña al disco para obtener información detallada.
- **[DISC MENU]** puede no funcionar con algunos discos.

# <span id="page-24-0"></span>**8. REPRODUCCIÓN ESPECIAL**

## **8.1. Avance rápido / retroceso rápido**

 $\bigcirc$  BD  $\bigcirc$  DWD  $\bigcirc$  CD AVCHD

- **1.** Durante la reproducción, presione **[ (AVANCE RÁPIDO)]** repetidamente para avanzar rápidamente. Durante la reproducción, presione **[ (RETROCESO)]** repetidamente para retroceso rápido.
- **2.** Presione **[ (REPRODUCCIÓN/PAUSA)]** para regresar a la reproducción Normal.

### $\bigoplus$  Nota

- • Para Blu-ray Disc™, DVD y AVCHD, la velocidad cambia en 5 niveles diferentes.
- $\cdot$  Para CD de audio, la velocidad cambia en 3 niveles diferentes.
- • Para CD de audio, la búsqueda de Avance rápido / Retroceso rápido entre diferentes archivos no está disponible.

## **8.2. Reproducción de avance lento**

## $\bigcirc$  ED  $\bigcirc$  DVD AVCHD

- **1.** Durante la reproducción, presione **[ (REPRODUCCIÓN/PAUSA)]**. Después presione **[ (AVANCE RÁPIDO)]**. Cada vez que presione **[ (AVANCE RÁPIDO)]**, la velocidad de reproducción cambia en 3 niveles diferentes.
- **2.** Presione **[ (REPRODUCCIÓN/PAUSA)]** para regresar a la reproducción normal.

## $\bigoplus$  Nota

• El retroceso lento no está disponible.

## **8.3. Reproducción paso a paso**

## $\bigcirc$   $\bigcirc$   $\bigcirc$   $\bigcirc$   $\bigcirc$   $\bigcirc$   $\bigcirc$   $\bigcirc$   $\bigcirc$   $\bigcirc$  avchd

**1.** En modo de pausa, presione **[ (SALTO)]** repetidamente.

Cada vez que presione **[ (SALTO)]**, la reproducción avanzará un paso a la vez.

**2.** Presione **[ (REPRODUCCIÓN/PAUSA)]** para regresar a la reproducción normal.

## **⊜** Nota

• El retroceso paso a paso no está disponible.

## <span id="page-25-0"></span>**8.4. Repetir reproducción**

Las funciones de repetición disponible pueden variar dependiendo del disco.

- **1.** Durante la reproducción, presione **[OPTIONS]** para mostrar el Menú de reproducción.
- **2.** Use **[ ]** para seleccionar ˝Repetición˝ y presione **[OK]**.
- **3.** Use [▲ / ▼] para seleccionar el modo de repetición deseado.

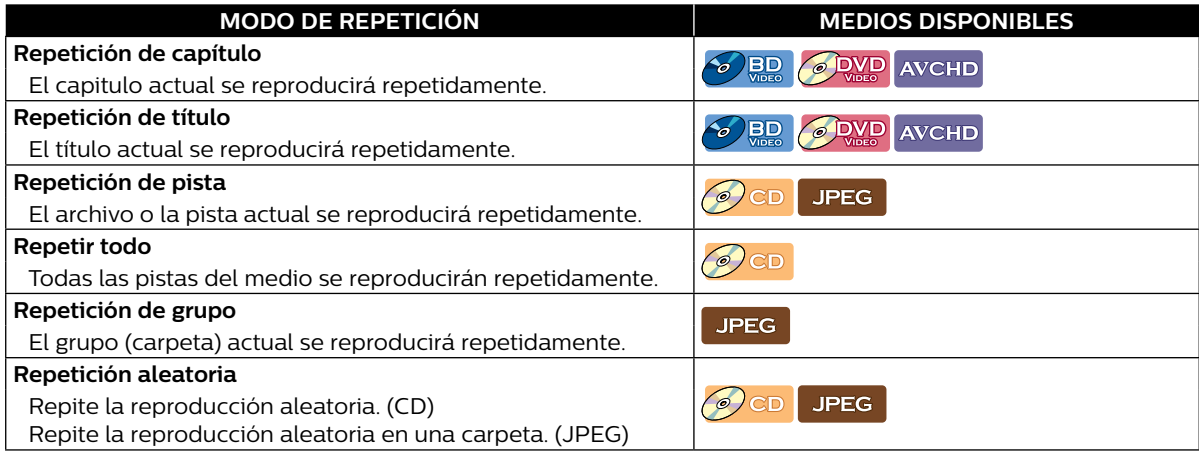

#### **4.** Presione **[BACK]** para salir.

#### **⊜** Nota

- • El ajuste de repetición se cancelará cuando detenga la repetición.
- • Cuando el ajuste de repetición se ajuste para una carpeta JPEG (archivo), el ajuste de repetición se cancelará si selecciona otra carpeta (archivo) JPEG para reproducir.

#### **8.5. Visualizar diapositivas**

#### JPEG |

- **1.** Siga los pasos 1 y 2 en [˝Reproducción de un disco˝](#page-21-1) en la [página 22.](#page-21-1)
- **2.** Abra la carpeta que contiene los archivos JPEG deseados.
- **3.** Use  $\left[ \blacktriangle$  / ▼ / ◀ / ▶ ] para seleccionar un archivo deseado a reproducir, y presione  $\left[ \blacktriangleright$  II(REPRODUCCIÓN/ **PAUSA)]** u **[OK]**.
	- • Se reproducirá una imagen del archivo seleccionado y se pasará a la siguiente en orden cada 10 segundos.
- **4.** Presione **[ (DETENER)]** para detener la reproducción.
	- • Cuando presione **[DISC MENU]** en el modo de parada, el elemento resaltado regresa al primer elemento.
	- • Cuando presione **[DISC MENU]** en el modo de Reanudación desde paro, el elemento resaltado regresa al último archivo reproducido.

#### **⊜** Nota

• Los archivos JPEG de gran tamaño tardarán varios segundos en mostrarse.

## <span id="page-26-0"></span>**8.6. Configuración PiP (BONUSVIEW™)**

## $\odot$  BD

Algunos vídeos BD tienen la función PiP que le permite mostrar el vídeo secundario en el vídeo primario.

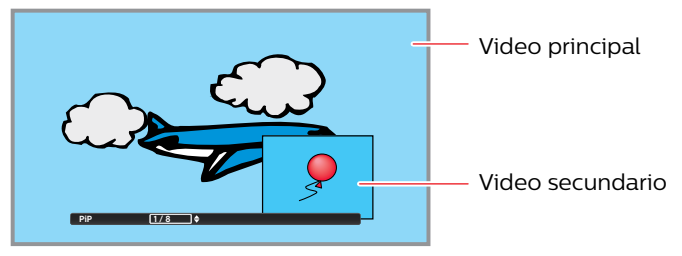

- **1.** Durante la reproducción, presione **[OPTIONS]** para mostrar el menú de reproducción.
- **2.** Use **[ ]** para seleccionar ˝PiP˝ y presione **[OK]**.
	- • Aparecerá la información PiP.
- **3.** Use [▲ / ▼] para seleccionar el vídeo secundario que desee mostrar.
	- • El Vídeo secundario se mostrará con el audio secundario.
	- • Use **[ ]** para cambiar entre el ajuste actual y ˝Apdo.˝.
- **4.** Presione **[BACK]** para salir.
	- • Cómo seleccionar la salida de audio secundaria, consulte [˝Cambio de banda sonora˝e](#page-30-1)n la [página 31.](#page-30-1)

## **⊜** Nota

• Observe que el vídeo secundario se mostrará en cualquier momento durante la reproducción. Dependiendo de la escena, el vídeo secundario puede no estar disponible.

## <span id="page-27-0"></span>**8.7. Búsqueda de título / capítulo**

 $\bigcirc$  BD  $\bigcirc$  DVD AVCHD

## C **Usando [ (SALTO)] / [ (SALTO)]**

**1.** Durante la reproducción, presione **[ (SALTO)]** para saltar el título o capítulo actual y continuar al siguiente.

El título o el capítulo avanzará uno por uno.

• Si no hay capítulos en un título, el título actual puede saltarse.

Para regresar al principio del título o capítulo actual, presione **[ (SALTO)]**.

Presione **[ (SALTO)]** repetidamente para ir al título o capítulo anterior. El título o capítulo puede retroceder uno a la vez.

## C **Uso de ˝Búsqueda˝**

- **1.** Durante la reproducción, presione **[OPTIONS]** para mostrar el menú de reproducción.
- **2.** Use **[ ]** para seleccionar ˝Búsqueda˝, y presione **[OK]**.
- **3.** Use **[ ]** para seleccionar ˝Título˝ o ˝Capítulo˝, y presione **[OK]**.

por ej.) Blu-ray Disc™

**Búsqueda Título 999 / 1**

**4.** Use **[ ]** para seleccionar el número de título / capítulo, y presione **[OK]**.

La reproducción empezará desde el principio del título / capítulo.

## **⊜** Nota

- En lo que respecta al vídeo BD, su funcionamiento estará determinado en gran medida por el disco, y es posible que no funcione como se describe aquí.
- • Para DVD, la búsqueda de título se puede realizar en el menú de Inicio presionando **[OPTIONS]** mientras está en el modo de paro o el modo de reanudación desde paro.

## **8.8. Búsqueda de pista / archivo**

## $\bigcirc$  CD JPEG

- C **Usando [ (SALTO)] / [ (SALTO)]**
- **1.** Durante la reproducción, presione **[ (SALTO)]** para saltar la pista o archivo actual y continuar al siguiente. La pista / archivo avanzará uno a la vez. Para regresar al principio de la pista / archivo actual, presione **[ (SALTO)]**.

Presiónelo repetidamente para ir a la pista / archivo anterior. La pista / archivo retrocederá uno por uno.

## C **Uso de ˝Búsqueda˝**

- **1.** Durante la reproducción, presione **[OPTIONS]** para mostrar el menú de reproducción.
- **2.** Use **[ ]** para seleccionar ˝Búsqueda˝, y presione **[OK]**.
	- • Para archivos JPEG, continúe al paso 4.
- **3.** Use **[ ]** para seleccionar ˝Pista˝, y presione **[OK]**.
- **4.** Use  $\left[\triangle\right/\nabla\right/\triangleleft$  / ▶ ] para seleccionar el número de pIsta, y presione  $[OK]$ .

La reproducción empezará desde el principio de la pista.

### <span id="page-28-0"></span>**8.9. Búsqueda de tiempo**

 $\bigcirc$  BD  $\bigcirc$  DVD  $\bigcirc$  CD AVCHD

- **1.** Durante la reproducción, presione **[OPTIONS]** para mostrar el menú de reproducción.
- **2.** Use **[ ]** para seleccionar ˝Búsqueda˝, y presione **[OK]**.
- **3.** Use **[ ]** para seleccionar ˝Hora˝, y presione **[OK]**.

por ej.) Blu-ray Disc™

**Búsqueda Hora 00:12:44 / 11:13:14**

- **4.** Ingrese el conteo de tiempo al que desea saltar.
	- $\cdot$  Use  $\left[\triangle\right/\blacktriangledown\right]$  para ingresar el primer dígito del contador de tiempo, y presione  $\left[\triangleright\right]$ .
	- • Cuando se ingrese el último dígito, presione **[OK]**.

La reproducción empezará a partir del tiempo deseado indicado.

## **8.10. Búsqueda de selección de número**

## **DED** *DVD* AVCHD

Algunos vídeos BD y vídeos DVD o archivos AVCHD tienen menús de botón para saltar a cada escena mostrada por botón. Durante la reproducción de las escenas que tienen el menú de botón, puede ingresar el número de botón usando el menú de selección de número.

- **1.** Durante la reproducción, presione **[OPTIONS]** para mostrar el Menú de reproducción.
- **2.** Use **[ ]** para seleccionar ˝Número˝, y presione **[OK]**.

por ej.) Blu-ray Disc™

#### **Número** 0000

- • Para BD-Java, se muestra el menú de selección de número de dígito sencillo.
- • Para DVD, se muestra el menú de selección de número de doble dígito.
- • Para vídeos BD y archivos AVCHD, el Menú de selección de número se muestra incluso si no hay menú de botón en la escena.
- **3.** Use **[ ∆** / ▼ **]** para ingresar el número al que desee ir.
	- $\cdot$  Para mover el dígito que desea cambiar, presione  $\left[ \blacktriangleleft | I \blacktriangleright \right]$ .
- **4.** Después que se ingresen todos los números de dígitos, presione **[OK]**.

Comenzará la reproducción de la escena seleccionada.

### **⊖** Nota

En lo que respecta al vídeo BD, su funcionamiento estará determinado en gran medida por el disco, y es posible que no funcione como se describe aquí.

## <span id="page-29-1"></span><span id="page-29-0"></span>**8.11. Cambio de subtítulos**

Algunos materiales de vídeo pueden tener subtítulos en uno o más idiomas. Para los discos comercialmente disponibles, los idiomas aceptados pueden encontrarse en el propio disco. Siga estos pasos para cambiar el idioma de los subtítulos durante la reproducción.

## $\odot$  BD

- **1.** Durante la reproducción, presione **[OPTIONS]** para mostrar el menú de reproducción.
- **2.** Use **[ ]** para seleccionar ˝Subtítulo˝, y presione **[OK]**.
- **3.** Use **[ ]** para seleccionar ˝Principal˝, ˝Secundario˝ o ˝Estilo˝, y presione **[OK]**.

**˝Principal˝:** Establece los Subtítulos del vídeo principal. **˝Secundario˝:** Establece los Subtítulos del vídeo secundario. **˝Estilo˝:** Establece el estilo del subtítulo.

**4.** Use [▲ / ▼ ] para seleccionar su Subtítulo o Estilo deseado.

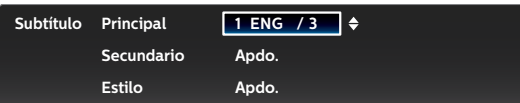

- • Use **[ ]** para cambiar entre el ajuste de subtítulo actual y ˝Apdo.˝.
- **5.** Presione **[BACK]** repetidamente para salir.

#### $\omega$  DVD AVCHD

- **1.** Durante la reproducción, presione **[OPTIONS]** para mostrar el menú de reproducción.
- **2.** Use **[ ]** para seleccionar ˝Subtítulo˝, y presione **[OK]**.
- **3.** Use **[ ∆** / ▼ **]** para seleccionar sus Subtítulos deseados.

**Subtítulo 1 ENG / 32**

- • Use **[ ]** para cambiar entre el ajuste de subtítulos actual y ˝Apdo.˝.
- **4.** Presione **[BACK]** para salir.

#### **⊜** Nota

- Algunos discos solamente permiten cambiar los subtítulos desde el menú de disco o desde el menú desplegable. Presione **[DISC MENU]** para seleccionar ˝Menú Superior˝ o ˝Menú Emergente˝ (o ˝Menú˝).
- Si el disco no tiene idioma de Subtítulos o Estilo de subtítulos, "No Disponible" se mostrará en la pantalla de la TV.
- • Durante la reproducción del vídeo secundario, el ajuste de subtítulo primario no está disponible, excepto cuando no haya subtítulos para el vídeo secundario.

## <span id="page-30-1"></span><span id="page-30-0"></span>**8.12. Cambio de banda sonora**

Cuando esté reproduciendo material de vídeo grabado con dos o más bandas sonoras (con frecuencia éstas están en diferentes idiomas o formatos de audio), puede cambiarlas durante la reproducción. Para Blu-ray Disc™, el audio disponible varía dependiendo del ajuste ˝Audio disco Blu-ray˝. Consulte [página 34](#page-33-1).

## $\delta$  BD

- **1.** Durante la reproducción, presione **[OPTIONS]** para mostrar el menú de reproducción.
- **2.** Use **[ ]** para seleccionar ˝Audio˝, y presione **[OK]**.
- **3.** Use **[ ]** para seleccionar ˝Principal˝ o ˝Secundario˝, y presione **[OK]**.

**˝Principal˝:** Establece el audio del vídeo principal. **˝Secundario˝:** Ajusta el audio para el Vídeo secundario.

- **4.** Use [▲ / ▼] para seleccionar su canal de transmisión de audio deseado.
	- • Para reproductores con números de serie que comienzan con "9C":
- • Para reproductores con números de serie que comienzan con "DS":

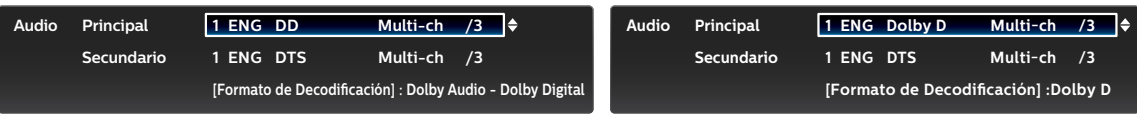

• Para ˝Secundario˝, use **[ ]** para cambiar entre el ajuste de audio actual y ˝Apdo.˝.

**5.** Presione **[BACK]** repetidamente para salir.

## $\bigcirc$  DVD  $\bigcirc$   $\bigcirc$  CD AVCHD

- **1.** Durante la reproducción, presione **[OPTIONS]** para mostrar el Menú de reproducción.
- **2.** Use **[ ]** para seleccionar ˝Audio˝, y presione **[OK]**.
- **3.** Use **[▲ / ▼**] para seleccionar su canal de transmisión de audio deseado.
	- • Para reproductores con números de serie que comienzan con "9C":
- • Para reproductores con números de serie que comienzan con "DS":

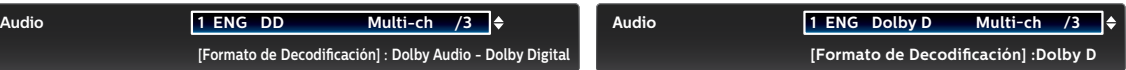

• Para CD de audio, puede seleccionar las siguientes opciones.

- **˝Estéreo˝:** Tanto el canal derecho como el izquierdo están activos (estéreo).
- **˝L-ch˝:** Solamente está activo el canal izquierdo.

**˝R-ch˝:** Solamente está activo el canal derecho.

**4.** Presione **[BACK]** para salir.

### **∈** Nota

- • El Audio secundario no se emitirá cuando no se muestre el Vídeo secundario o cuando ˝Audio disco Bluray˝ esté ajustado a ˝Sólo audio princip˝. (Para algunos discos Blu-ray, el Audio secundario se emitirá cuando el Vídeo secundario esté apagado.)
- • El modo de sonido no se puede cambiar durante la reproducción de discos que no se hayan grabado en sonido múltiple.
- • Algunos discos permiten cambiar la configuración de idioma de audio desde el menú del disco. (La operación varía en función de los discos. Consulte el manual que acompaña al disco.)
- • ˝Audio˝ puede no funcionar en algunos discos con transmisión o canales de audio múltiples (por ej. DVD que permiten cambiar el ajuste de audio en el menú de disco).
- Si el disco no tiene idioma de audio, se mostrará "No Disponible" en la pantalla de la TV.
- • Para DTS-CD (disco de música 5.1), no está disponible seleccionar transmisiones o canales de audio.

## <span id="page-31-0"></span>**8.13. Cambio de ángulos de la cámara**

## $\mathcal{L}_{\mathcal{D}}$  and  $\mathcal{L}_{\mathcal{D}}$   $\mathcal{D}_{\mathcal{D}}$   $\mathcal{D}_{\mathcal{D}}$

Algunos vídeos BD y vídeos DVD contienen escenas que se filmaron simultáneamente desde distintos ángulos. Puede cambiar el ángulo de cámara cuando aparezca  $\mathbb{P}_1$  en la pantalla de la TV.

- **1.** Durante la reproducción, presione **[OPTIONS]** para mostrar el menú de reproducción.
- **2.** Use **[ ]** para seleccionar ˝Ángulo˝, y presione **[OK]**.
- **3.** Use **[** ▲ / ▼ ] para seleccionar el ángulo que desee.
	- • Se mostrará el ángulo seleccionado en la barra de visualización de la parte superior de la pantalla de la TV.
- **4.** Presione **[BACK]** para salir.

#### **⊖** Nota

 $\cdot$  Si el ajuste "Icono de Ángulo" está establecido en "Apdo.",  $\mathfrak{B}_1$  no aparecerá en la pantalla de la TV.

### **8.14. Reducción de ruido**

## **DED** ODVD AVCHD

Reduce el ruido de la imagen reproducida.

- **1.** Durante la reproducción, presione **[OPTIONS]** para mostrar el menú de reproducción.
- **2.** Use **[ ]** para seleccionar ˝Reducción de ruido˝, y presione **[OK]**.
- **3.** Use **[** ▲ / ▼ **]** para seleccionar su ajuste deseado.

por ej.) Blu-ray Disc™

**Reducción de ruido Apdo.**

**˝Enc.˝:** Activa la reducción de ruido.

**˝Apdo.˝:** Desactiva la reducción de ruido.

**4.** Presione **[BACK]** para salir.

### **⊖** Nota

• El ajuste permanecerá igual aunque la unidad se cambie a modo de standby.

## <span id="page-32-0"></span>**8.15. CLEAR+**

*DED ODVD AVCHD* 

CLEAR+ mejora el contraste de la imagen y hace nítidos los bordes. Es especialmente efectivo para DVD.

- **1.** Durante la reproducción, presione **[OPTIONS]** para mostrar el menú de reproducción.
- **2.** Use **[ ]** para seleccionar ˝CLEAR+˝, y presione **[OK]**.
- **3.** Use [▲ / ▼ ] para seleccionar su ajuste deseado.

por ej.) Blu-ray Disc™

 $\begin{bmatrix} \text{CLEAR+} \\ \text{Apdo.} \end{bmatrix}$ 

**˝Enc.˝:** Proporciona a los vídeos de baja calidad una imagen de calidad similar a alta definición. **˝Apdo.˝:** Muestra la imagen original como se grabó.

**4.** Presione **[BACK]** para salir.

## **∈** Nota

- • Las imágenes pueden aparecer más blancas dependiendo del material y la TV conectada. En este caso, apague ˝CLEAR+˝.
- "CLEAR+" no es efectivo bajo las siguientes condiciones.
	- **-**Cuando el material está en 1080p/24 que se usa comúnmente en discos Blu-ray.

# <span id="page-33-1"></span><span id="page-33-0"></span>**9.LISTA DE PARÁMETROS**

En ˝Instalación˝, puede personalizar varios tipos de parámetros como lo prefiera. Consulte las siguientes instrucciones para navegar a través del menú de Instalación.

- **1.** Presione **[ (INICIO)]** para acceder al Menú de Inicio.
- **2.** Use **[ ]** para seleccionar ˝Instalación˝, después presione **[OK]**.
- **3.** Use **[**△ / ▼ ] para seleccionar la categoría deseada, y presione **[OK**].
- **4.** Use [▲ / ▼] para moverse arriba y abajo de la lista para seleccionar los menús / opciones.
- **5.** Para realizar una selección o acceder a las opciones de un elemento, seleccione el elemento deseado y presione **[OK]**.
	- • Para regresar a la pantalla anterior, presione **[BACK]**.
- **6.** Presione **[ (INICIO)]** para Salir.

Véase el siguiente cuadro para ver los tipos de parámetros que podrá personalizar. El elemento resaltado en gris es el ajuste predeterminado.

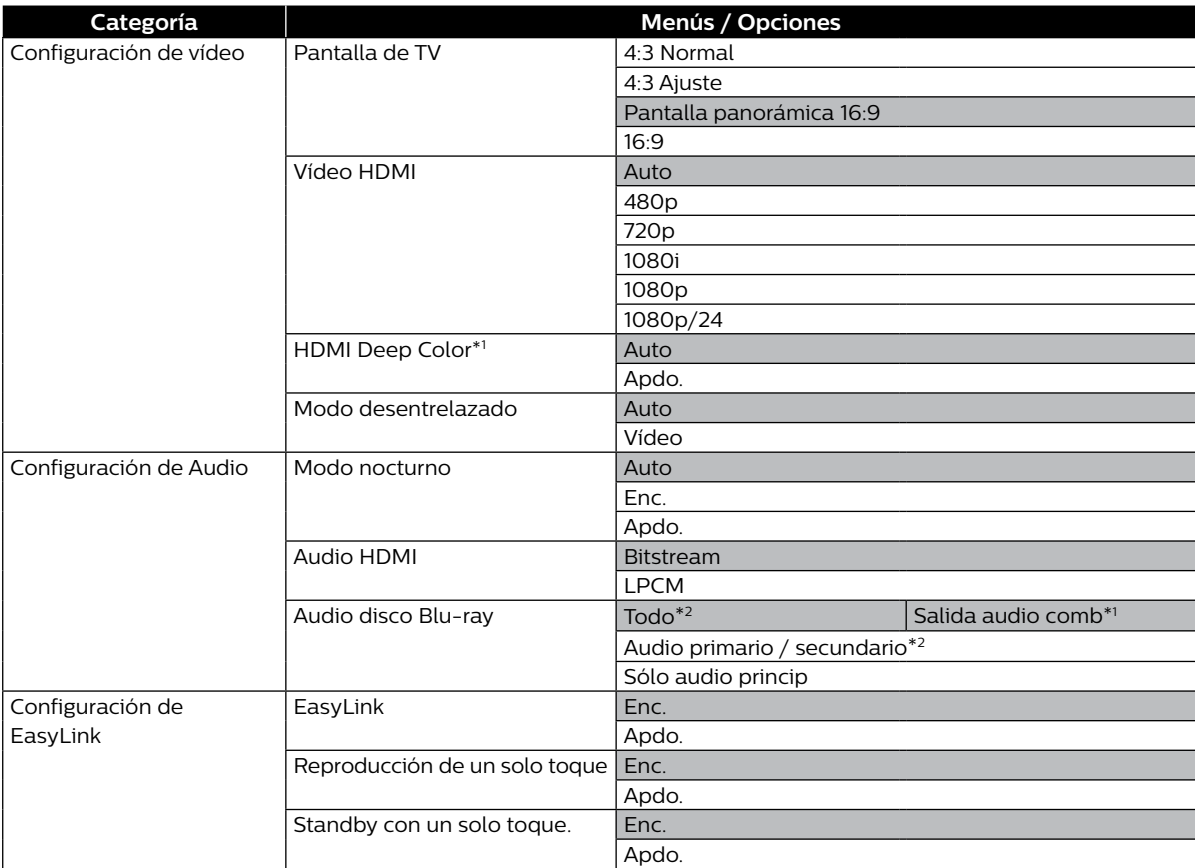

\*1) Para reproductores con números de serie que comienzan con "DS":

\*2) Para reproductores con números de serie que comienzan con "9C":

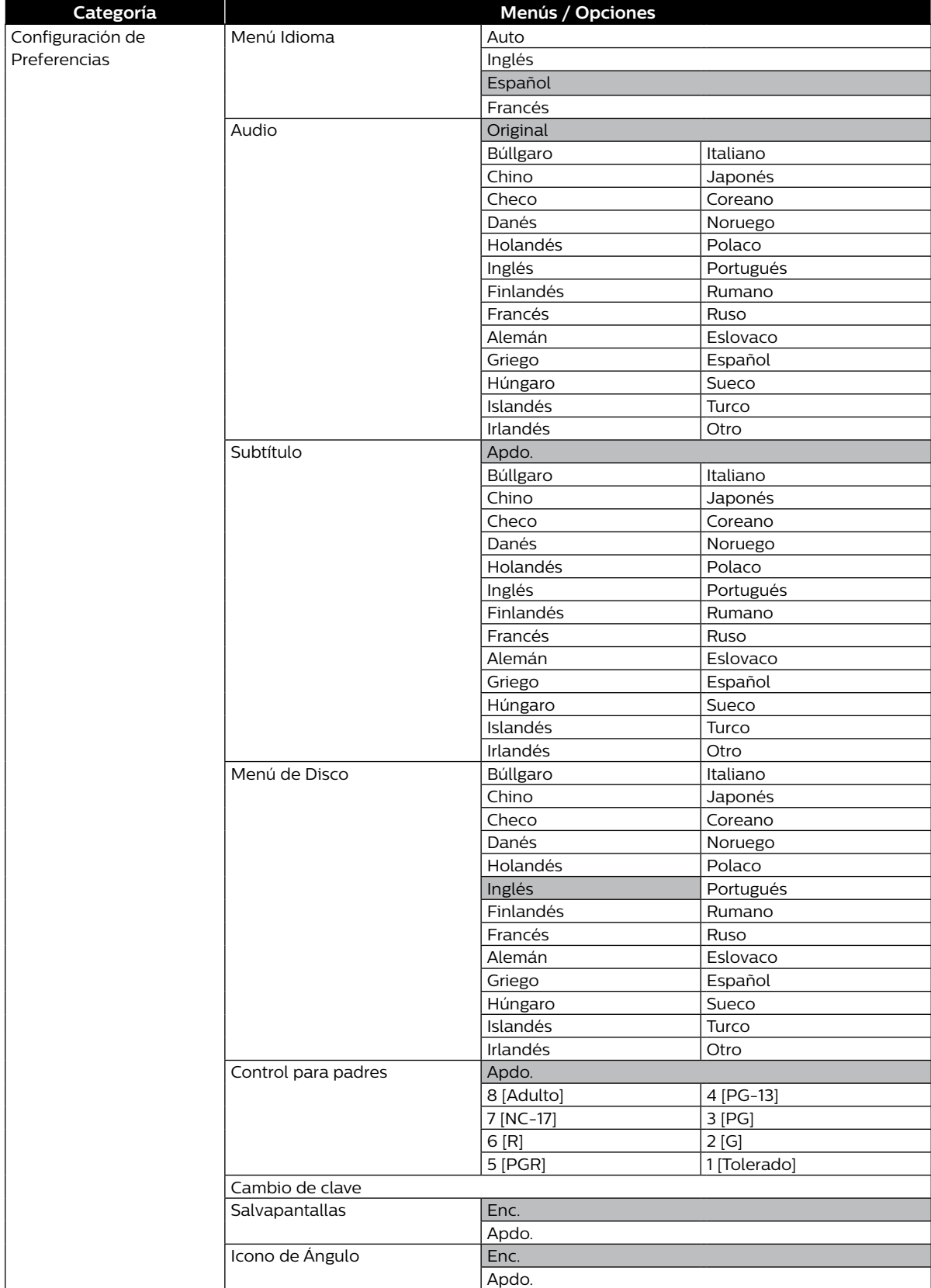

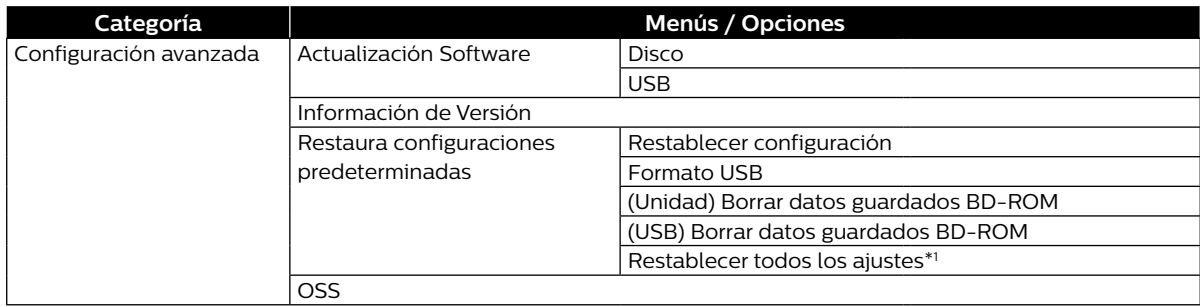

\*1) Para reproductores con números de serie que comienzan con "9C":

# <span id="page-36-0"></span>**10. CONFIGURACIONES**

## **10.1. EasyLink(HDMI CEC)**

**INICIO →** "Instalación" → "Configuración de EasyLink" → ˝EasyLink˝

EasyLink(HDMI CEC) permite control del sistema integrado por HDMI y es parte de la norma HDMI. Esta función puede que no funcione adecuadamente dependiendo del dispositivo conectado a la unidad. Cuando el ajuste ˝EasyLink˝ se establece en ˝Enc.˝ las funciones indicadas a continuación estarán disponibles.

#### **Reproducción de un solo toque**

Cuando se presionen los siguientes botones entonces se realizan las operaciones en esta unidad, la TV se encenderá automáticamente y cambiará a la entrada de Fuente de vídeo apropiada.

#### **Botones para reproducción de un solo toque:**

- • **[ (REPRODUCCIÓN/PAUSA)]**, **[ (SALTO)]**, **[ (SALTO)]**, **[ (INICIO)]** (en el control remoto)
- **[DISC MENU]** (en el control remoto cuando se inserta un disco en la unidad)

### **Standby con un solo toque**

Cuando presiona y sostiene **[ (ENCENDIDO)]** durante 2 segundos, apaga la TV primero y después apaga la energía en esta unidad.

Cuando el dispositivo de pantalla compatible con HDMI CEC conectado se apaga primero, después apaga la energía de esta unidad.

#### ■ Información del sistema

#### **Get & Set Menú Idioma**

La unidad reconoce el idioma de Menú en pantalla configurado para el TV y configura automáticamente el mismo idioma como idioma de menú del reproductor (idioma de Menú en pantalla) para esta unidad. ˝Menú Idioma˝ bajo ˝Configuración de Preferencias˝ en la página 35 respecto a los idiomas disponibles.

• La función está disponible cuando se selecciona ˝Auto˝ en la sección ˝Menú Idioma˝ del Menú de Instalación en ˝Instalación˝ mientras está conectado por medio de un cable HDMI.

## <span id="page-37-1"></span><span id="page-37-0"></span>**10.2. Resolución de vídeo HDMI**

#### **INICIO** A˝Instalación˝A ˝Configuración de vídeo˝A˝Video HDMI˝

Ajusta la resolución de la señal de vídeo que se está emitiendo desde el conector HDMI OUT. Puede seleccionar la resolución de vídeo deseada entre los ajustes mostrados a continuación: ˝Auto˝,˝480p˝,˝ 720p˝,˝1080i˝,˝1080p˝,˝1080p24˝.

Resolución de salida real:

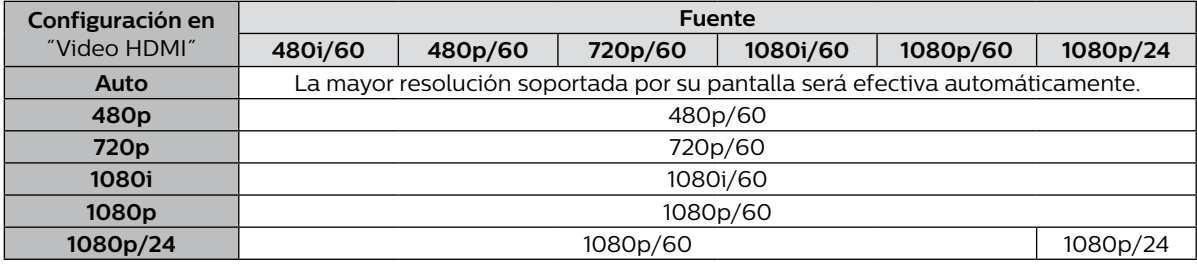

• Para AVCHD, emitir el vídeo en 24 cuadros por segundo (1080p/24) no está disponible.

### **⊖** Nota

- • La resolución seleccionada también deberá ser soportada por su dispositivo de pantalla.
- Si su TV y la unidad están conectados por un cable DVI y si se selecciona "Auto", "480p" estará en efecto automáticamente.
- Consulte también el manual de su TV.
- Cuando se conecte a un dispositivo de pantalla incompatible con HDCP, la imagen no se mostrará adecuadamente.
- Las señales de audio desde la toma HDMI OUT (incluidas la frecuencia de muestreo, el número de canales y la longitud de bits) pueden estar limitadas por el dispositivo conectado.
- Entre los Dispositivos de Pantalla que soportan HDMI, algunos no soportan salida de Audio (por ejemplo, proyectores). Mientras esté conectado un dispositivo como un proyector, no se emitirá audio desde la toma HDMI OUT.
- Cuando el la toma HDMI OUT de esta unidad esté conectado a un dispositivo de visualización compatible con DVI-D (compatible con HDCP) con un cable convertidor HDMI-DVI, las señales se emiten en RGB digital.
- La resolución de vídeo HDMI no funciona durante la reproducción de un vídeo BD.

#### **Sistema de protección de copyright**

Para reproducir las imágenes de vídeo digital de un vídeo BD o vídeo DVD a través de una conexión HDMI, es necesario que tanto el reproductor como el dispositivo de visualización (o un receptor / amplificador AV) sean compatibles con un sistema de protección de derechos de autor llamado HDCP (sistema de protección de contenido digital de alto ancho de banda). HDCP es una tecnología de protección contra copia que comprende el cifrado y la autentificación de los datos del dispositivo AV conectado. Esta unidad es compatible con HDCP. Lea las instrucciones de funcionamiento de su dispositivo de visualización (o receptor / amplificador AV) para obtener más información al respecto.

## <span id="page-38-0"></span>**10.3. Control para padres**

Algunos vídeos BD o vídeos DVD presentan niveles de bloqueo parental. La reproducción se detendrá si la calificación supera los niveles establecidos, y le pedirá que escriba una contraseña antes de reproducir el disco. Esta función impide que sus hijos vean material inadecuado.

- **1.** Ingrese su contraseña de 4 dígitos.
	- • Use **[ ]** para ingresar el primer dígito de su contraseña, y presione **[ ]**.
	- • Cuando se ingresen los números de 4 dígitos, presione **[OK]**.

#### **La primera vez que se utilice:**

Ingrese cualquier número de 4 dígitos (excepto 4737). Este número se utilizará como contraseña. Anote su contraseña en caso que la olvide.

• Si olvida la contraseña, ingrese ˝4737˝. La contraseña se borrará y el nivel de clasificación se ajustará en ˝Apdo.˝.

#### ■ Nivel de clasificación

**INICIO →** "Instalación" → "Configuración de preferencia" → "Control para padres"

- **1.** Use **[◀ / ▶]** para seleccionar "Instalación" en el menú de Inicio, y presione **[OK**].
- **2.** Use **[ ]** para seleccionar ˝Configuración de Preferencias˝, y presione **[OK]**.
- **3.** Use **[ ]** para seleccionar ˝Control para padres˝, y presione **[OK]**.
- **4.** Ingrese su contraseña de 4 dígitos.
	- • Use **[ ]** para ingresar el primer dígito de su contraseña, y presione **[ ]**.
	- • Cuando se ingresen los números de 4 dígitos, presione **[OK]**.
- **5.** Use **[ ]** para seleccionar su nivel deseado, y presione **[OK]**.
- **6.** Presione **[ (INICIO)]** para Salir.

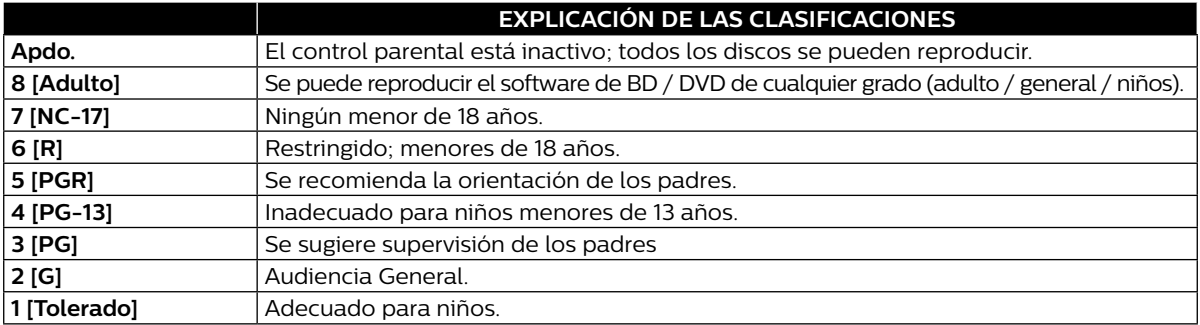

#### <span id="page-39-0"></span>■ Cambio de clave

**INICIO** → <sup>"</sup>Instalación" → "Configuración de Preferencias" → "Cambio de clave"

- **1.** Use **[ ]** para seleccionar ˝Instalación˝ en el menú de Inicio, y presione **[OK]**.
- **2.** Use **[ ]** para seleccionar ˝Configuración de Preferencias˝, y presione **[OK]**.
- **3.** Use **[ ]** para seleccionar ˝Cambio de clave˝, y presione **[OK]**.
- **4.** Ingrese su contraseña de 4 dígitos.
	- • Use **[ ]** para ingresar el primer dígito de su contraseña, y presione **[ ]**.
	- • Cuando se ingresen los números de 4 dígitos, presione **[OK]**.
- **5.** Ingrese una nueva contraseña de 4 dígitos en la misma forma que en el paso 4.
- **6.** Vuela a ingresar la misma contraseña nueva de 4 dígitos en la misma forma que en el paso 4.
- **7.** Presione **[ (INICIO)]** para Salir.

#### **Para desactivar temporalmente el bloqueo parental:**

Algunos discos le permiten desactivar temporalmente el bloqueo parental. Cuando intente reproducirlos, se mostrará la pantalla de ingreso de contraseña.

Siga las instrucciones que aparecen en la pantalla de TV para cancelar el bloqueo parental.

## <span id="page-40-1"></span><span id="page-40-0"></span>**10.4. Actualización software**

```
INICIO → "Instalación" → "Configuración avanzada" → "Actualización
Software˝
```
Esta unidad le permite actualizar el software por sí mismo utilizando un disco de actualización software o una memoria USB.

Los discos disponibles son los siguientes:

- $\cdot$  BD-RE/-R
- • DVD-RW/-R
- $\cdot$  CD-RW/-R

#### ■ Actualización con disco / memoria USB

Podrá actualizar el software utilizando un disco o una memoria USB.

Prepare un disco o una memoria USB en blanco para la actualización software:

Acceda a www.philips.com/support, y descargue la última versión del software en un disco o en una memoria USB en blanco utilizando una PC y siguiendo las indicaciones que aparecen en la página Web.

- $\cdot$  Use un disco o memoria USB en blanco, descargue un software por disco o memoria USB. Escriba el software en el directorio raíz del disco o memoria USB.
- Para más información sobre cómo descargar el software, consulte la página Web.
- **1.** Use **[ ]** para seleccionar ˝Instalación˝ en el menú de Inicio, y presione **[OK]**.
- **2.** Use **[ ]** para seleccionar ˝Configuración avanzada˝, después presione **[OK]**.
- **3.** Use **[ ]** para seleccionar ˝Actualización Software˝, y presione **[OK]**.
- **4.** Use **[ ]** para seleccionar ˝Disco˝ o ˝USB˝, y presione **[OK]**.
- **5.** Use **[ ]** para seleccionar ˝Sí˝, y presione **[OK]**.
- **6.** Inserte el disco o conecte la memoria USB para la actualización software.
- **7.** Después de cargar el disco o la memoria USB, aparecerá un mensaje de confirmación. Seleccione ˝Sí˝ y presione **[OK]**.
- **8.** La unidad reiniciará automáticamente, y comenzará la actualización software.
	- • Es posible que la actualización tarde algún tiempo.
- **9.** Una vez que acabe la actualización, la unidad se reiniciará. Retire el disco o la memoria USB de la unidad.

#### **Q** Precaución

• Por favor no desconecte el cable de energía CA, expulse el disco o desconecte la memoria USB o presione **[ (ENCENDIDO)]** para cambiar la unidad a modo de Espera mientras realiza una ˝Actualización Disco / USB˝.

### **∈** Nota

• La actualización software no cambiará ninguno de los ajustes actuales.

## <span id="page-41-0"></span>**10.5. Restaura configuraciones predeterminadas**

**INICIO** A ˝Instalación˝A˝Configuración avanzada˝A˝Restaura configuraciones predeterminadas˝

Menús para restablecer los ajustes del reproductor, formatear una memoria USB.

- **1.** Use **[ ]** para seleccionar ˝Instalación˝ en el menú de Inicio, y presione **[OK]**.
- **2.** Use **[ ]** para seleccionar ˝Configuración avanzada˝, después presione **[OK]**.
- **3.** Use **[ ]** para seleccionar ˝Restaura configuraciones predeterminadas˝, y presione **[OK]**.
- **4.** Use **[ ]** para seleccionar el ajuste deseado, y presione **[OK]**.

#### **˝Restablecer configuración˝:**

Todos los ajustes excepto por los ajustes de ˝Control para padres˝ se restablecerán a los valores predeterminados.

## **˝Formato USB˝ (Sólo disponible cuando una memoria USB está conectada):**

Inicialice la memoria USB.

#### **˝(Unidad) Borrar datos guardados BD-ROM˝:**

Borra de este reproductor los datos guardados para los contenidos de BD-ROM, como por ejemplo las puntuaciones de los juegos de BD-ROM.

#### **˝(USB) Borrar datos guardados BD-ROM˝**

#### **(Sólo disponible cuando una memoria USB está conectada):**

Borra de la unidad memoria USB los datos complementarios para la reproducción de BD-ROM, como por ejemplo los datos de Subtítulos.

#### **˝Restablecer todos los ajustes˝ (Sólo disponible para reproductores con números de serie que empiecen por "9C"):**

Reestablecer esta unidad a su configuración de fábrica.

- **5.** Use **[ ]** para seleccionar ˝Sí˝, y presione **[OK]**.
- **6.** Aparecerá el mensaje de confirmación. Presione **[OK]** para completar el ajuste.

#### **7.** Presione **[ (INICIO)]** para Salir.

#### **Q** Precaución

 $\cdot$  No retire la memoria USB mientras se ejecuta ˝Formato USB˝ o ˝(USB) Borrar datos guardados BD-ROM˝. Esto dañará la memoria USB.

#### **⊖** Nota

• ˝Formato USB˝ y ˝(USB) Borrar datos guardados BD-ROM˝ no están disponibles cuando un Blu-ray Disc™ está en la unidad.

# <span id="page-42-1"></span><span id="page-42-0"></span>**11. SOLUCIÓN DE PROBLEMAS**

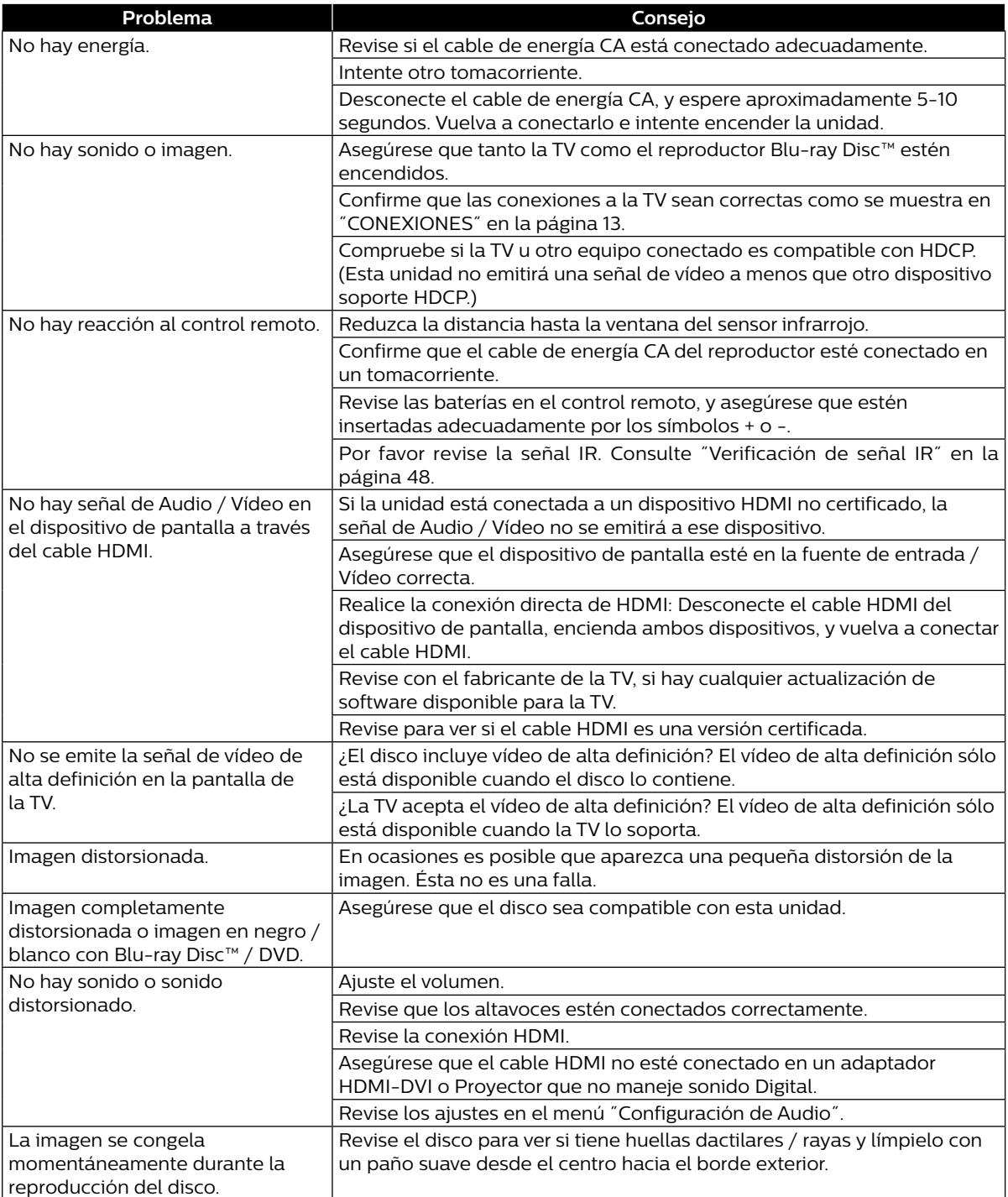

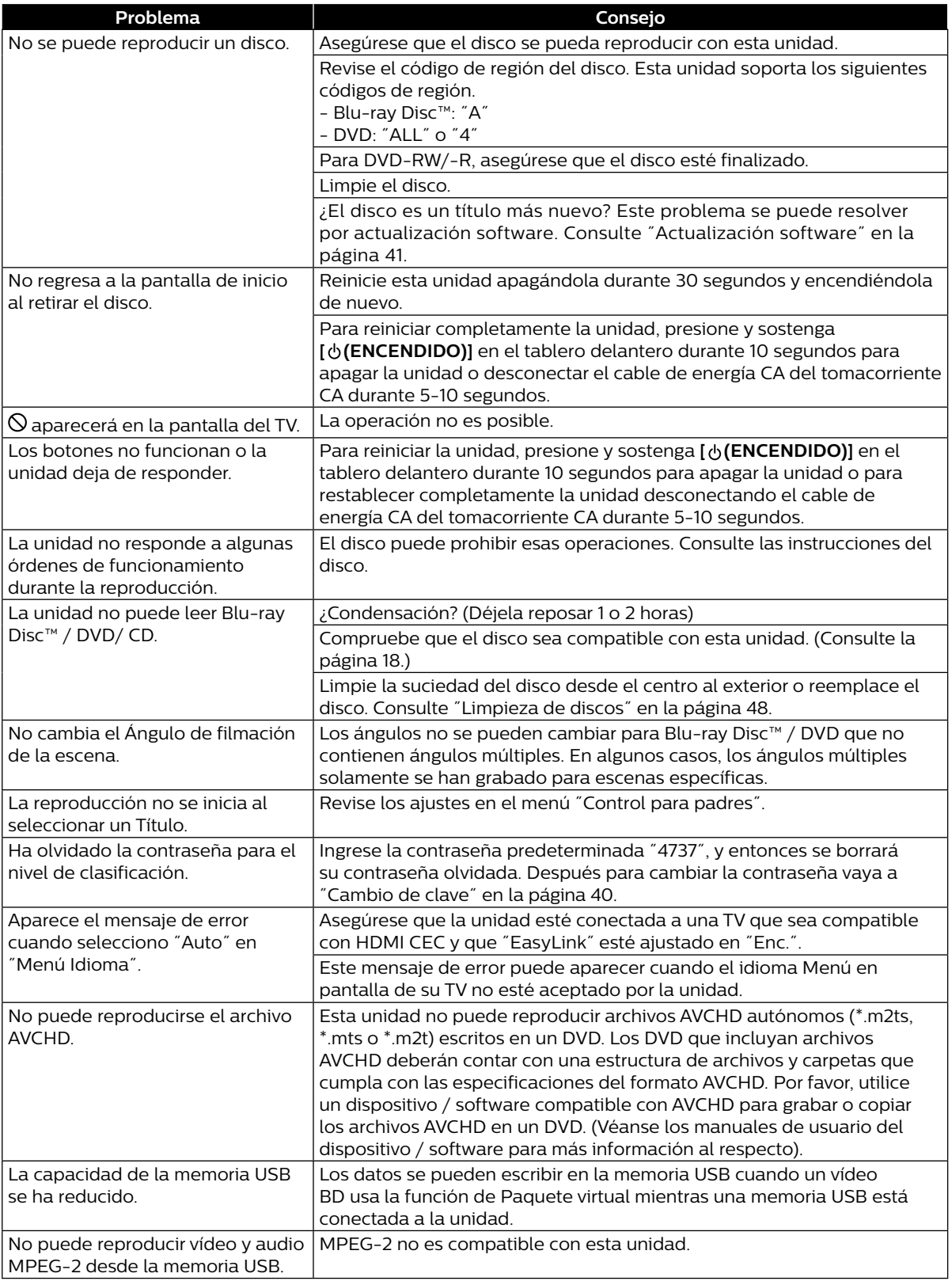

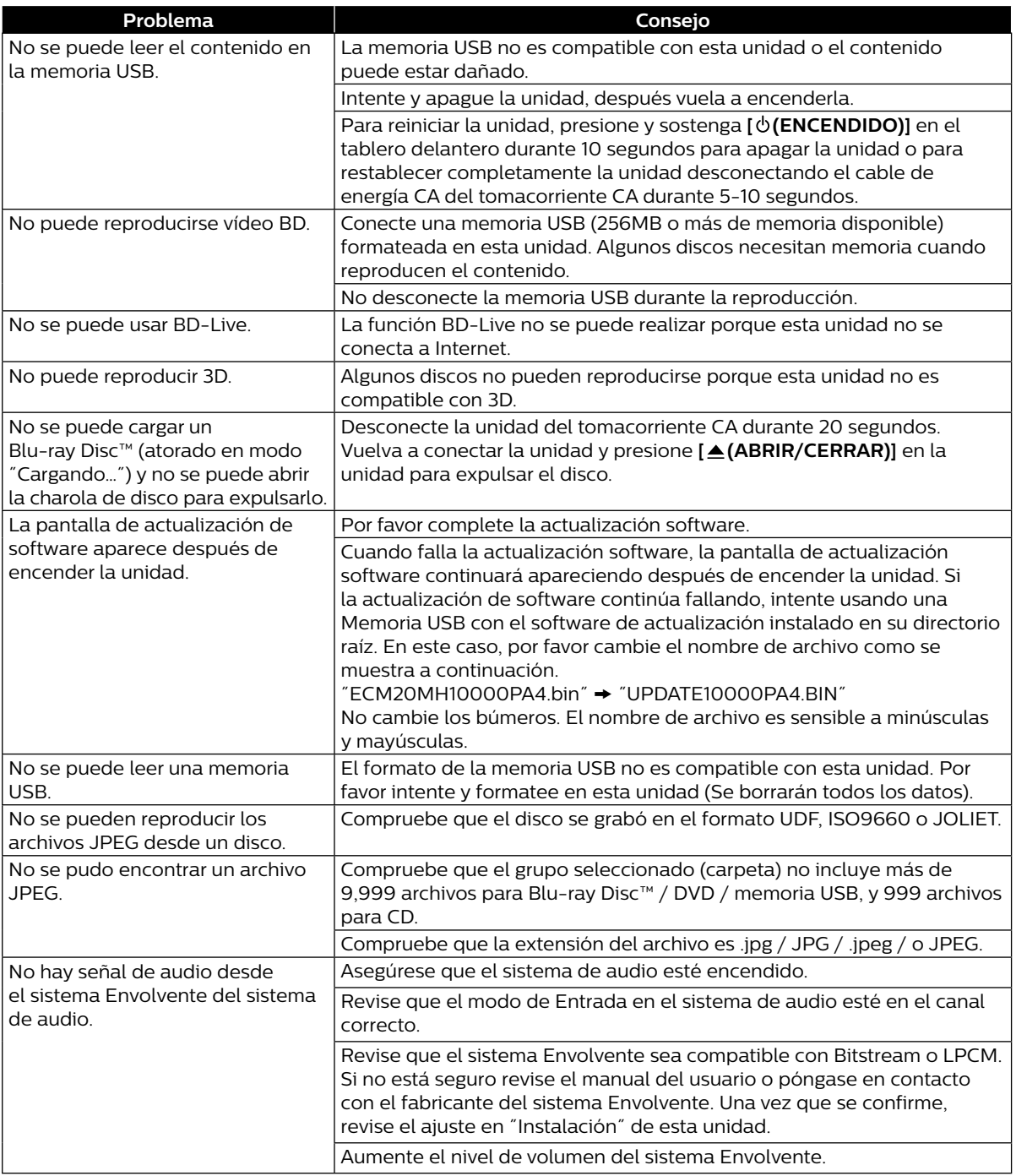

## **●** Nota

- • No intente reparar el reproductor Blu-ray Disc™ usted mismo. Esto podrá provocar daños graves, daños irreparables en su reproductor Blu-ray Disc™ y anular la garantía.
- • Por favor, anote el modelo y el número de serie de su reproductor Blu-ray Disc™ antes de ponerse en contacto con nosotros. Estos números se encuentran en el gabinete, así como en el paquete.

# <span id="page-45-0"></span>**12. LISTA DE CÓDIGOS DE IDIOMA**

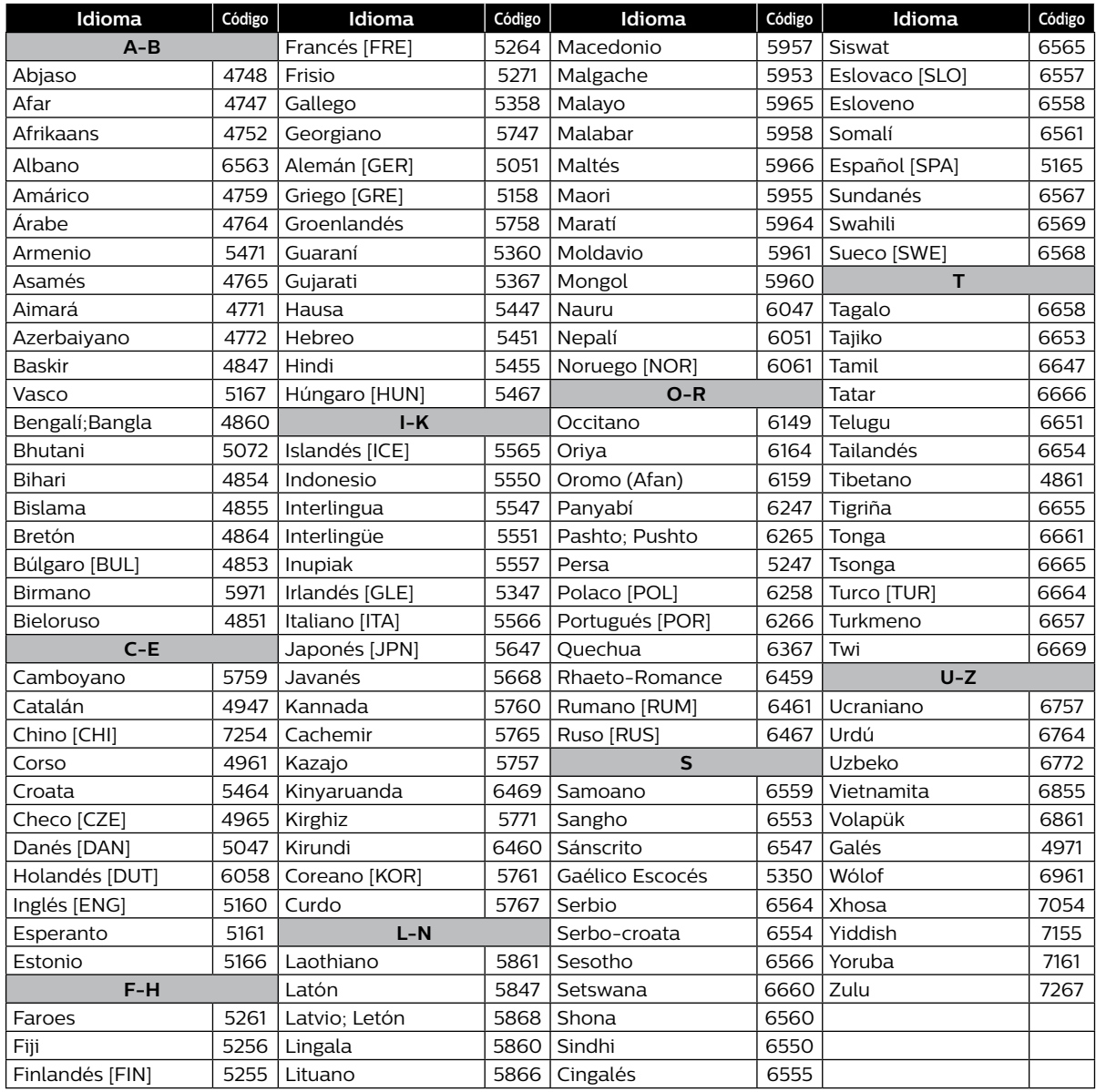

## $\bigoplus$  Nota

• Si elige un idioma que tenga un código de idioma de 3 letras (escrito entre paréntesis), el código se mostrará cada vez que cambie el ajuste de idioma de los subtítulos en la [página 30](#page-29-1) o idioma de audio en la [página 31.](#page-30-1) Si elige cualquier otro idioma, se mostrará ˝---˝ en su lugar.

# <span id="page-46-0"></span>**13. ESPECIFICACIONES**

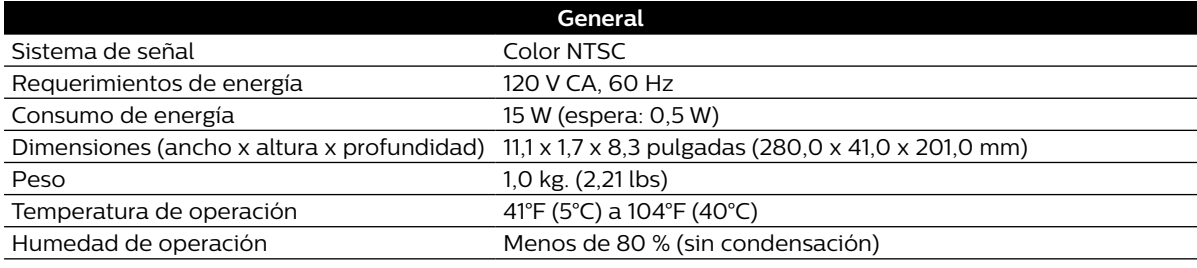

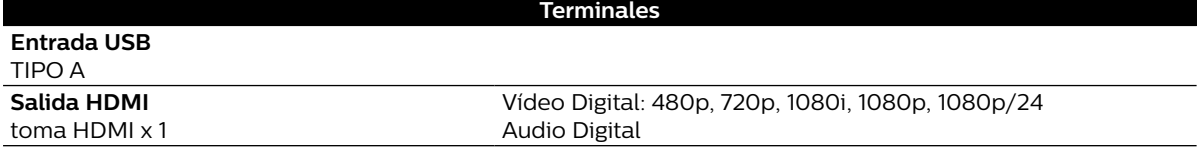

## $\bigoplus$  Nota

 $\cdot$  Las especificaciones y diseño de este producto están sujetos a cambios sin previo aviso.

# <span id="page-47-0"></span>**14. MANTENIMIENTO**

### **B** Servicio

- Por favor consulte los temas correspondientes en "SOLUCIÓN DE PROBLEMAS" en la [página 43](#page-42-1) antes de devolver el producto.
- Si la unidad deja de funcionar, no intente corregir el problema usted mismo. No hay partes a las que el usuario pueda dar servicio en el interior. Expulse el disco (si es posible), desconecte la memoria USB (si está conectada a la unidad), coloque la unidad en modo de Espera, desconecte el enchufe de energía CA, y por favor póngase en contacto al: 01-800-839-1989 o visite : www.philips.com/support

### **E** Limpieza del gabinete

- Limpie el tablero frontal y otras superficies exteriores de la unidad con una tela suave.
- Nunca use solvente, adelgazador, benceno o alcohol para limpiar la unidad. No rocíe insecticida cerca de la unidad. Tales químicos pueden decolorar la superficie o dañar la unidad.

#### <span id="page-47-2"></span>C **Limpieza de discos**

- Cuando se ensucie un disco, límpielo con una tela de limpieza. Limpie el disco desde el centro hacia afuera. No limpie en un movimiento circular.
- No utilice solventes tales como benceno, adelgazador, limpiadores comerciales, detergentes, agentes de limpieza abrasivos ni aerosoles antiestáticos para discos analógicos.

### **■ Limpieza de la lente de disco**

Si esta unidad todavía no funciona adecuadamente aunque haya consultado las secciones correspondientes y en [˝SOLUCIÓN DE PROBLEMAS˝](#page-42-1) en este Manual de usuario, la unidad de detección óptica del láser puede estar sucia. Consulte con el distribuidor o con un Centro de Servicio Autorizado para la inspección y limpieza de la unidad óptica del láser.

#### ■ Manejo de los discos

- Manipule los discos de manera que no se adhieran huellas digitales o polvo a las superficies de los discos.
- Almacene siempre el disco en su estuche protector cuando no lo utilice.
- Observe que discos con formas especiales (discos en forma de corazón, discos octagonales, etc.) no se pueden reproducir en esta unidad. No intente reproducir estos discos, ya que pueden dañar la unidad.

### <span id="page-47-1"></span>C **Verificación de señal IR**

Si el control remoto no funciona adecuadamente, pude probar la señal IR con una cámara digital (incluyendo la cámara de un teléfono celular) para ver si el control remoto envía la señal infrarroja.

- **1.** Encienda la cámara digital.
- **2.** Dirija la cámara digital al control remoto, presione y sostenga un botón en el control remoto.
- • Si la luz infrarroja aparece en la pantalla de la cámara digital, el control remoto está funcionando.

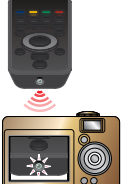

# <span id="page-48-0"></span>**15. INFORMACIÓN DE MARCA COMERCIAL**

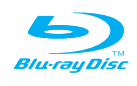

˝Blu-ray Disc™˝, ˝Blu-ray˝ y el logotipo ˝Blu-ray Disc™˝ son marcas comerciales de Blu-ray Disc Association.

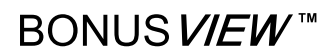

˝BONUSVIEW™˝ y el logotipo ˝BONUSVIEW™˝ son marcas comerciales de Blu-ray Disc Association.

## **TTI DOLBY AUDIO**™

Fabricado bajo licencia de Dolby Laboratories. Dolby, Dolby Audio, y el símbolo de doble D son marcas comerciales de Dolby Laboratories.

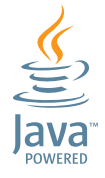

Java y todas las marcas comerciales basadas en Java y logotipos son marcas comerciales o marcas comerciales registradas de Oracle y/o sus filiales.

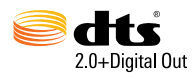

Para patentes DTS, consulte http://patents.dts.com. Fabricado bajo licencia de DTS Licensing Limited. DTS, el símbolo, y DTS y el símbolo juntos son marcas comerciales registradas, y DTS 2.0+Digital Out es una marca comercial de DTS, Inc. © DTS, Inc. Todos los derechos reservados.

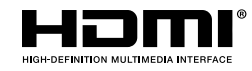

Los términos HDMI e Interfaz Multimedia de Alta Definición HDMI, y el logotipo HDMI son marcas comerciales o marcas comerciales registradas de HDMI Licensing LLC en los Estados Unidos de Norteamérica y otros países.

# x.v.Color

˝x.v.Color˝ y el logotipo ˝x.v.Color˝ son marcas comerciales de Sony Corporation.

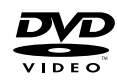

 $\boldsymbol{\mathcal{P}}$  es una marca comercial de DVD Format/Logo Licensing Corporation.

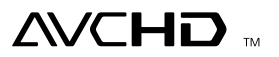

˝AVCHD˝ y el logotipo ˝AVCHD˝ son marcas comerciales de Panasonic Corporation y Sony Corporation.

ESTE PRODUCTO SE OTORGA BAJO LICENCIA BAJO LA LICENCIA DEL PORTAOLIO DE PATENTE AVC PARA USO PERSONAL Y NO COMERCIAL DE UN CONSUMIDOR PARA (i) CODIFICAR VÍDEO EN CUMPLIMIENTO CON LA NORMA AVC (˝AVC VIDEO˝) Y/O (ii) CODIFICAR VÍDEO AVC CODIFICADO POR UN CONSUMIDOR INVOLUCRADO EN UNA ACTIVIDAD PERSONAL Y NO COMERCIAL Y/U OBTENIDA A PARTIR DE UN PROVEEDOR DE VÍDEO PARA PROPORCIONAR VÍDEO AVC. NO SE OTORGA O SE DEBE IMPLICAR UNA LICENCIA PARA NINGÚN OTRO USO. SE PUEDE CONSEGUIR INFORMACIÓN ADICIONAL A PARTIR DE MPEG LA, L. L. C. VISITE HTTP://WWW. MPEGLA.COM

ESTE PRODUCTO SE OTORGA BAJO LICENCIA BAJO LA LICENCIA DEL PORTAOLIO DE PATENTE VC-1 PARA USO PERSONAL Y NO COMERCIAL DE UN CONSUMIDOR PARA (i) CODIFICAR VÍDEO EN CUMPLIMIENTO CON LA NORMA VC-1 (˝VC-1 VIDEO˝) Y/O (ii) CODIFICAR VÍDEO VC-1 CODIFICADO POR UN CONSUMIDOR INVOLUCRADO EN UNA ACTIVIDAD PERSONAL Y NO COMERCIAL Y/U OBTENIDA A PARTIR DE UN PROVEEDOR DE VÍDEO PARA PROPORCIONAR VÍDEO VC-1. NO SE OTORGA O SE DEBE IMPLICAR UNA LICENCIA PARA NINGÚN OTRO USO. SE PUEDE CONSEGUIR INFORMACIÓN ADICIONAL A PARTIR DE MPEG LA, L. L. C. VISITE HTTP://WWW. MPEGLA.COM

# <span id="page-49-0"></span>**16. GLOSARIO**

#### **AACS**

Advanced Access Content System (AACS) es el esquema de protección de contenido usado con discos Blu-ray.

#### <span id="page-49-2"></span>**Audio Análogo**

Una señal eléctrica que representa directamente el sonido. Compare eso con el audio digital que puede ser una señal eléctrica, pero es una representación indirecta del sonido. También vea [˝Audio Digital˝.](#page-49-1)

#### **Relación de Aspecto**

El ancho de una pantalla de TV relativa a su altura. Las TVs convencionales son 4:3 (en otras palabras, la pantalla es casi cuadrada); los modelos de pantalla ancha son 16:9 (la pantalla de TV es casi el doble de ancho que su altura).

#### **AVCHD**

AVCHD es un nuevo formato para vídeograbadoras de alta definición que pueden grabar y reproducir imágenes HD de alta resolución.

#### **Blu-ray Disc™**

Blu-ray Disc™ es un disco de vídeo óptico de siguiente generación que es capaz de almacenar mucha más información que un DVD convencional. La gran capacidad hace posible beneficiarse a partir de características como vídeos de alta definición, sonido envolvente multi-canal, menús interactivos y mucho más.

#### <span id="page-49-3"></span>**Capítulo**

Igual que un libro se divide en varios capítulos, un Título en el vídeo BD y vídeo DVD por lo general se divide en capítulos. También vea [˝Título˝.](#page-50-0)

#### **Cinavia™**

Notificación Cinavia

Este producto utiliza la tecnología Cinavia para limitar el uso de copias no autorizadas de algunas películas y vídeos producidos comercialmente así como sus bandas sonoras. Cuando se detecta el uso prohibido de una copia no autorizada, se desplegará un mensaje y se interrumpirá la reproducción o copiado. Podrá encontrar más información sobre la tecnología Cinavia en el Centro de información al consumidor en línea de Cinavia en

#### http://www.cinavia.com

Para solicitar más información sobre Cinavia por correo, envíe una tarjeta postal con su dirección de correo a: Cinavia Consumer Information Center, P.O. Box 86851, San Diego, CA, 92138, USA.

Este producto incluye tecnología confidencial bajo la licencia de Verance Corporation y está protegida por la Patente de EUA 7,369,677 y otras patentes de EUA e internacionales emitidas o pendientes así como derechos reservados y protección de secretos comerciales para ciertos aspectos de tal tecnología. Cinavia es una marca comercial de Verance Corporation. Derechos reservados 2004-2015 Verance Corporation. Todos los derechos reservados por Verance. Se prohíbe la ingeniería inversa o desensamble.

#### <span id="page-49-1"></span>**Audio Digital**

Una representación indirecta de sonido por números. Durante la grabación, el sonido se mide en intervalos discretos (44,100 veces por segundo para audio CD) por un convertidor análogo a digital, que genera una corriente de números. En la reproducción, un convertidor digital-a-análogo genera una señal análoga basada en estos números. También vea [˝Frecuencia de Muestreo˝](#page-50-1) y [˝Audio Análogo˝](#page-49-2).

#### **Dolby Digital**

Un sistema para comprimir el sonido digital desarrollado por Dolby Laboratories. Le ofrece sonido de audio estéreo (2 canales) o multi canal.

#### **Dolby Digital Plus**

Dolby Digital Plus es la tecnología de compresión de audio digital de siguiente generación desarrollada como una extensión para Dolby Digital. Blu-ray Disc™ soporta salida de sonido envolvente de 7.1 multicanales.

#### **Dolby TrueHD**

Dolby TrueHD es una tecnolgía de codificación sin pérdida desarrollada para los discos ópticos de siguiente generación. Blu-ray Disc™ soporta salida de sonido envolvente de 7.1 multi-canales.

#### **DTS® (Digital Theater System)**

DTS® es un sistema de sonido envolvente multi canal. Puede disfrutar el sonido dinámico y realista de las películas como en el cine. Las tecnologías de sonido envolvente DTS fueron desarrolladas por DTS, Inc.

#### **DTS-HD®**

DTS-HD® es una tecnología de codificación sin pérdida desarrollada como una extensión del formato Acústico Coherente DTS original. Blu-ray Disc™ soporta salida de sonido envolvente de 7.1 multicanales.

#### **HDMI (Interfaz Multimedia de Alta Definición)**

Una interfaz digital entre la fuente de audio y vídeo. Puede transmitir señal de vídeo, audio y control de componente con una conexión de cable.

#### **JPEG (Joint Photographic Experts Group)**

JPEG es un método para comprimir archivos de imágenes fijas. Puede copiar archivos JPEG en BD-RE/-R, DVD-RW/-R, CD-RW/-R, o memoria USB desde una computadora y reproducir los archivos en esta unidad.

#### **Almacenamiento Local**

Un área de almacenamiento de contenido secundario para reproducir paquetes virtuales en vídeo BD.

#### **PCM (Pulse Code Modulation)**

El sistema más común de codificación de audio digital, que se encuentra en CD y DAT. Excelente calidad, pero requiere muchos datos comparados con los formatos tales como Dolby Digital y audio MPEG. Para compatibilidad con grabadores de audio digital (CD, MD y DAT) y amplificadores AV con entradas digitales, esta unidad puede convertir Dolby Digital, DTS y audio MPEG a PCM. También vea [˝Audio](#page-49-1)  [Digital˝](#page-49-1).

#### **Código de región**

Las regiones asocian discos y reproductores con áreas particulares del mundo. Esta unidad sólo reproducirá discos que tengan códigos de región compatibles. Puede encontrar el código de región de su unidad buscando en el tablero trasero. Algunos discos son compatibles con más de una región (o todas las regiones).

#### <span id="page-50-1"></span>**Frecuencia de Muestreo**

La velocidad en la que se mide el sonido por un intervalo específico para convertir en datos de audio digital. La cantidad de sampleo en un segundo se define como la frecuencia de muestreo. Mientras mayor sea la velocidad, mejor será la calidad de sonido.

#### <span id="page-50-0"></span>**Título**

Una colección de capítulos en el vídeo BD o vídeo DVD. También vea [˝Capítulo˝.](#page-49-3)

#### **Pista**

Los CD de audio usan Pistas para dividir el contenido de un disco. El equivalente de vídeo BD o vídeo DVD se llama capítulo. También vea [˝Capítulo˝.](#page-49-3)

#### **x.v.Color**

˝x.v.Color˝ es un nombre de promoción dado a los productos que tienen la capacidad de realizar un espacio de color amplio en base a las especificaciones xvYCC y es una marca comercial de Sony Corporation.

#### <span id="page-51-0"></span>**ESTA PÓLIZA ES GRATUITA**

Este aparato ha sido cuidadosamente diseñado y se ha fabricado con los mejores materiales bajo un estricto control de calidad, garantizando su buen funcionamiento por los<br>periodos establecidos según el aparato (ver lista e

Esta póliza incluye la reparación o reposición gratuita de cualquier parte o componente que eventualmente fallase y la mano de obra necesaria para su reparación, así como los gastos de transportación razonablemente erogados dentro de nuestro centro de servicio, misma que se hará efectiva en cualquiera de nuestros centros de transportación razonablemente erogados dentro de nuestro centro de serv Si tu aparato llegase a requerir de nuestro servicio de garantia, acuda al centro de servicio más cercano a su domicilio, de tener alguna duda por favor llame a nuestro **CENTRO DE**<br>**INFORMACIÓN AL CLIENTE LADA** sin costo e P&F MEXICANA S.A. de C.V. a través de sus centros de servicio autorizados **reparará y devolverá a usted su aparato en un plazo no mayor a 20 días hábiles** contados a partir de<br>la fecha de ingreso, impresa en la orden de se

**La garantía de esta póliza cubre cualquier desperfecto o daño eventualmente ocasionado por los trabajos de reparación y/o traslado del aparato en el interior de nuestros centros de servicio autorizados.**

**Esta póliza sólo tendrá validez, si está debidamente requisitada, sellada por la casa vendedora,** en caso de extravío de esta póliza, podrá hacer efectiva su garantía con la presentación de su factura de compra.

#### **ESTA PÓLIZA NO SE HARÁ EFECTIVA EN LOS SIGUIENTES CASOS:**

MODELO No. DE SERIE DÍA MES AÑO

.<br>Luando el aparato sea utilizado en condiciones distintas a las normales.

-Cuando el aparato no haya sido operado de acuerdo con el instructivo de uso que se le acompaña. -Cuando la causa de la falla o mal funcionamiento sea consecuencia de una reparación inadecuada o alteración producida por personas no autorizadas por P&F MEXICANA S.A.de C.V.

#### **PERIODOS DE GARANTÍA**

12 meses. – Televisores, Reproductores de discos de video digital DVD, Reproductores de disco de video digital BLU-RAY, Barras de Sonido.

**MC -719 - ARCO - 2**

#### **P&F MEXICANA, S.A. de C.V.**

#### Producto Importado y Comercializado por:

P&F Mexicana, S.A. de C.V. Av. La Palma No.6, Col.San Fernando La Herradura Huixquilucan, Edo.de. México. C.P.52787 Tel: 58.87.9736

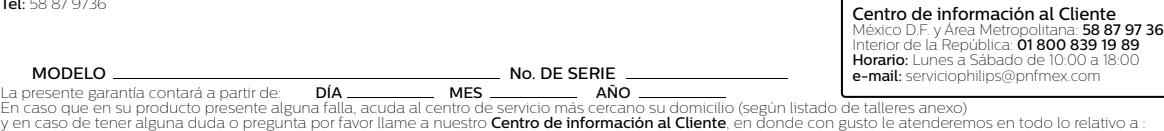

**DHILIDS.** 

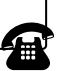

• Servicio de sus aparatos Philips

• Asesoría en el manejo e instalación de su producto Philips • Información de productos y Talleres Autorizados Philips • Información en donde puede adquirir productos y accesorios Philips

Para hacer efectiva la garantía de su producto, es necesario presentar esta póliza debidamente requisitada o de lo contrario, presentar su factura de compra.

#### **CENTROS DE SERVICIO AUTORIZADOS PHILIPS EN LAS PRINCIPALES CIUDADES**

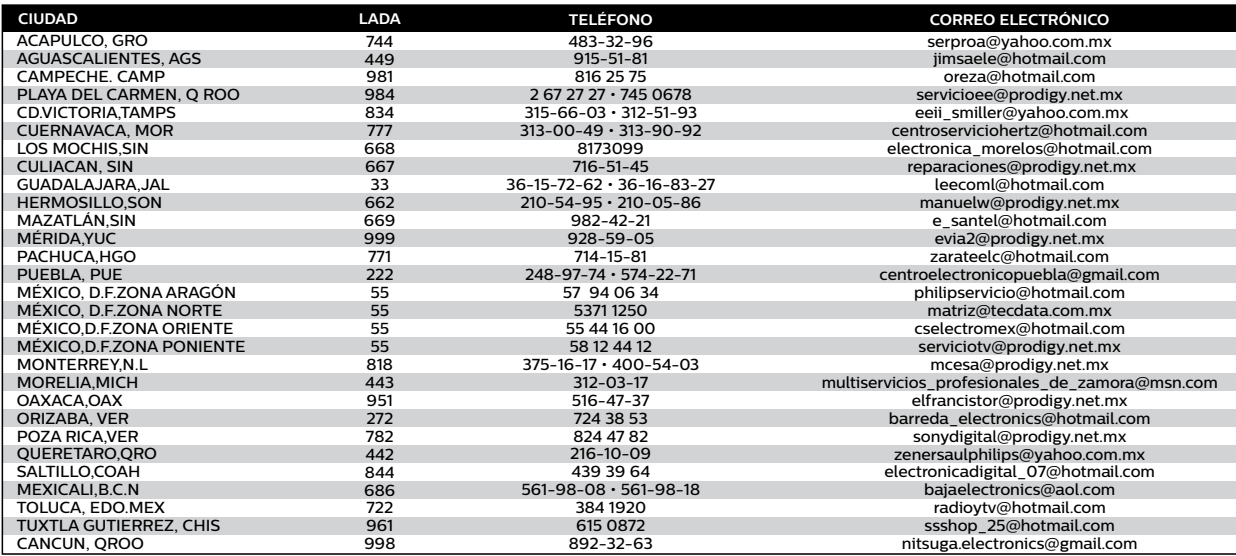

Para mayor referencia de Talleres de Servicio Autorizados en otras ciudades comunicarse Ciudad de México y Área Metropolitana llamar

**58 87 97 36** y lada sin costo del interior de la República Mexicana **01 800 839 19 89**; Este listado puede sufrir actualizaciones o modificaciones sin previo aviso, para mayor<br>información favor de comunicarse a nuestro Ce

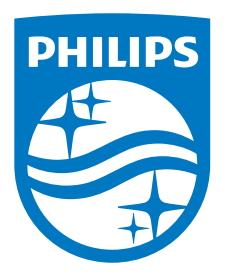

P&F Mexicana, S.A. de C.V. Av. La Palma No. 6, Col. San Fernando La Herradura. Huixquilucan, Edo. de México. C.P. 52787